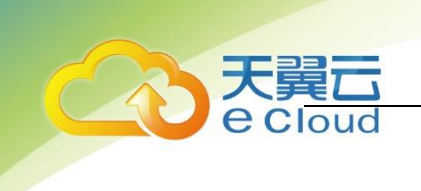

# **天翼云·CDN**

# **视频点播加速用户使用指南**

**中国电信股份有限公司云计算分公司**

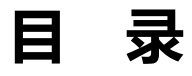

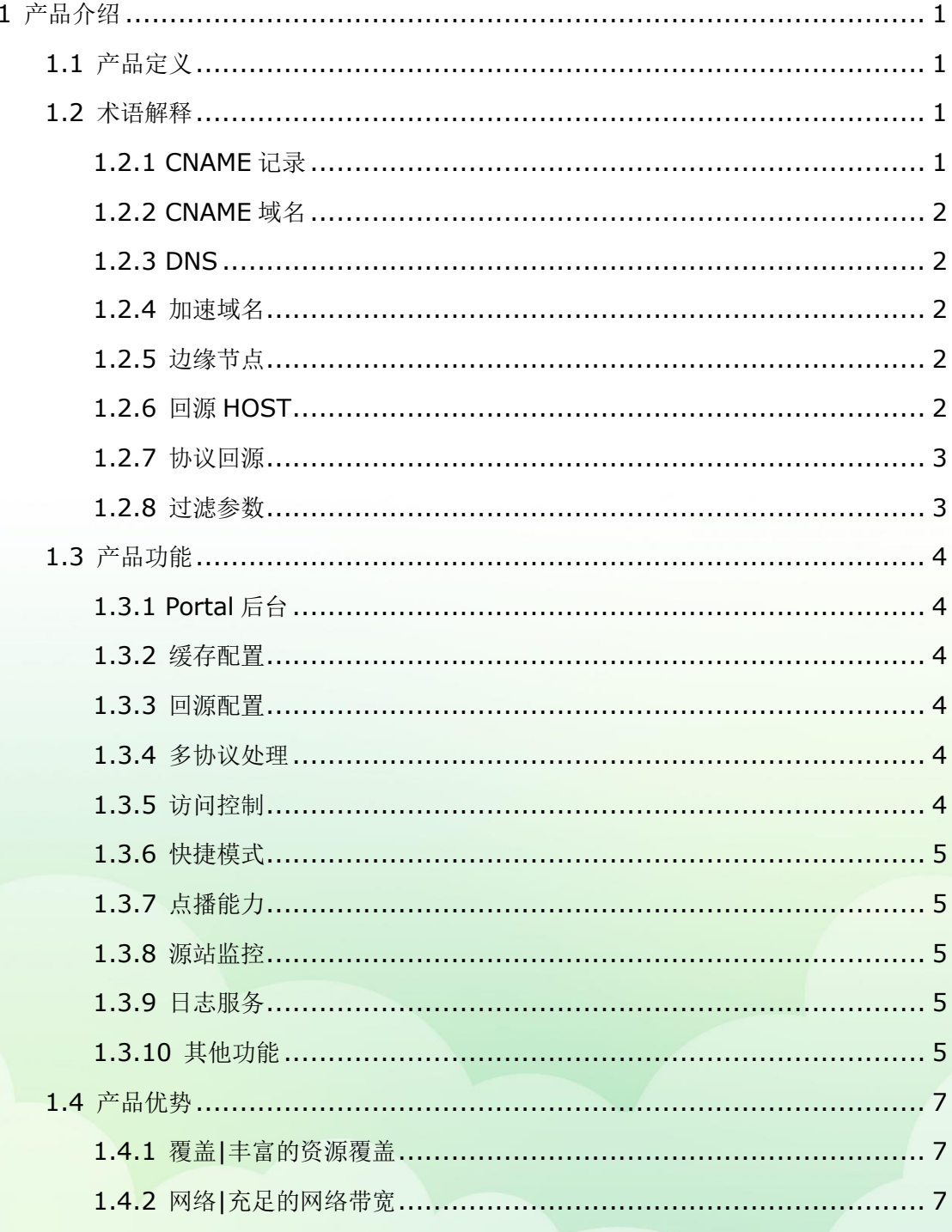

天

 $\mathcal{A}$ 

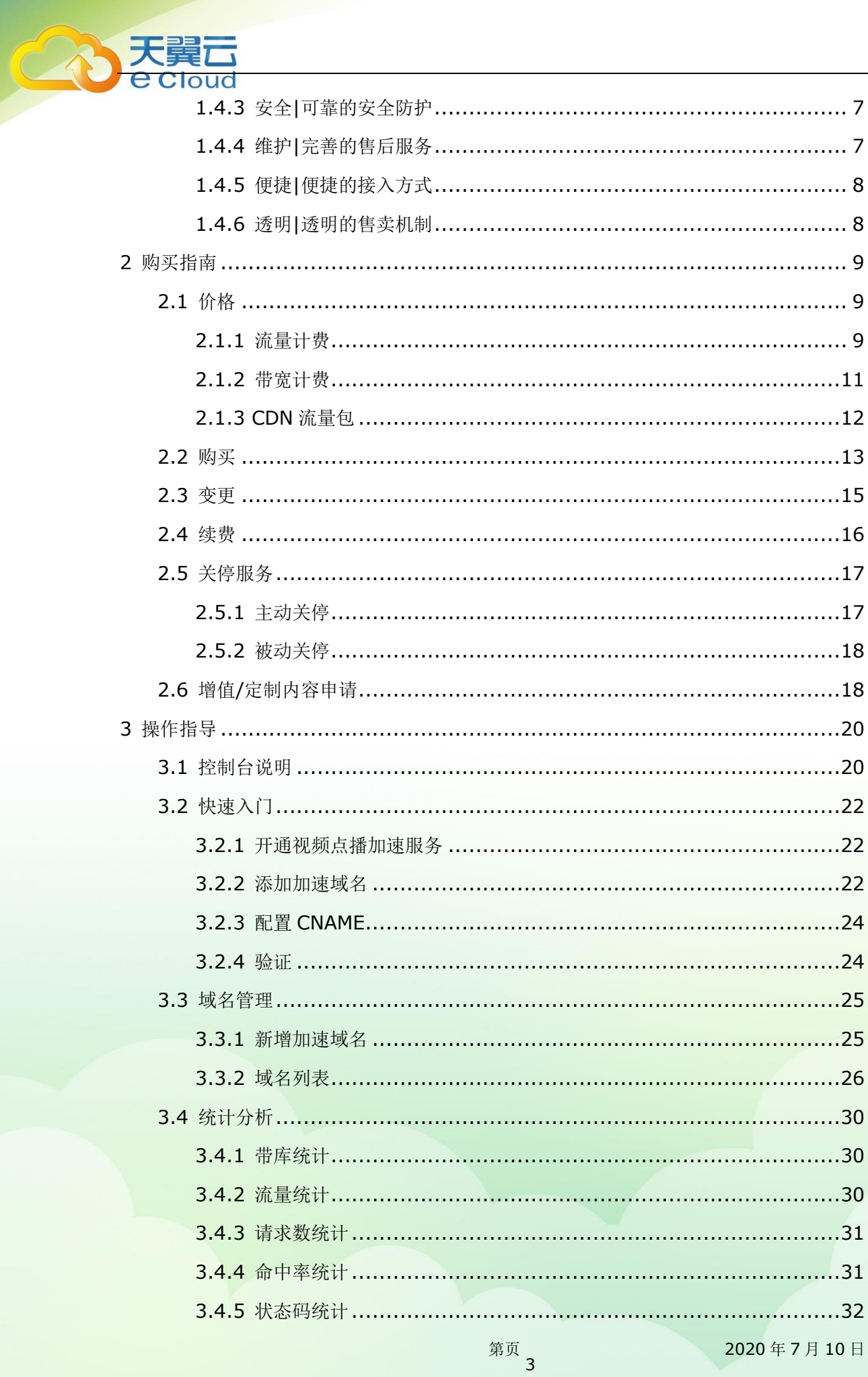

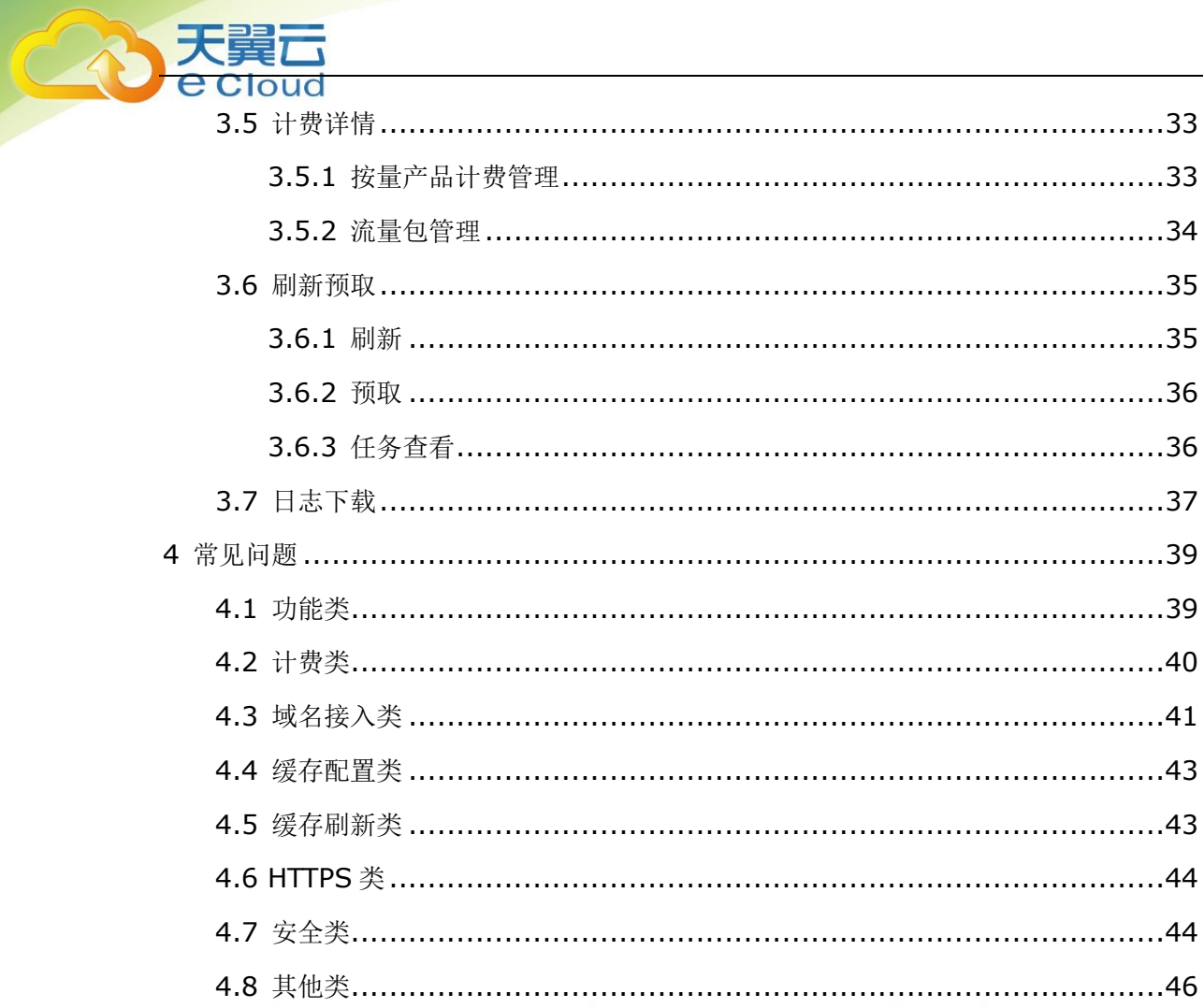

<span id="page-4-0"></span>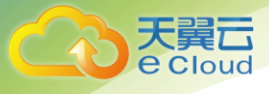

**1 产品介绍**

# <span id="page-4-1"></span>1.1 **产品定义**

CDN (CT-CDN, Content Delivery Network),即内容分发网络,是中 国电信依托分布于全国的网络节点搭建的一层虚拟网络。它将源站内容分发至最 接近用户的节点,使用户可就近获取所需内容,解决因跨运营商访问、跨地域访 问、服务器带宽及性能带来的访问延迟问题,提高用户访问的响应速度和成功 率,适用于站点加速、点播、直播等场景。

流媒体点播,即源服务或者天翼云存储提供已有的完整音视频文件,供用户 从客户端(浏览器或 app)点击收听观看音视频内容,整体架构上类似于下载加 速; 流媒体点播也需要防盗链、限速、分段缓存等功能, 区别于下载加速流媒体 点播还需要支持音视频拖拉、用户 DNS 矫正、转码等功能

使用 CDN 后 HTTP 请求流程如下:

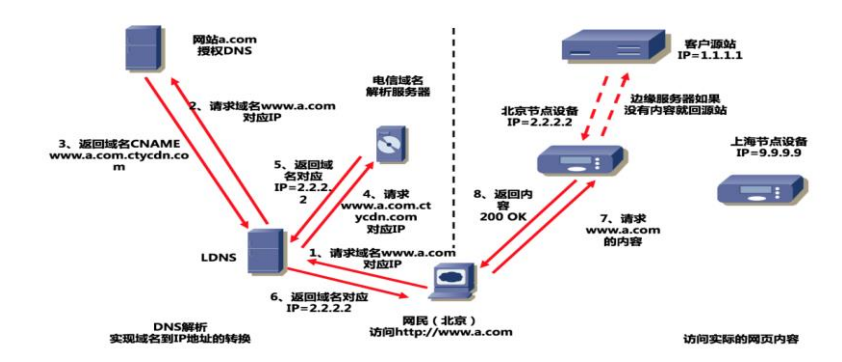

图1-1 CDN 网络 HTTP 请求流程

# <span id="page-4-3"></span><span id="page-4-2"></span>1.2 **术语解释**

### 1.2.1 **CNAME 记录**

 第页 2020 年 7 月 10 日 第页<br>1 CNAME ( Canonical Name ), 即别名, 用于把一个域名解析到另一个域 名,当 DNS 系统在查询 CNAME 左面的名称的时候,都会转向 CNAME 右面的 名称再进行查询,一直追踪到最后的 PTR 或 A 名称,成功查询后才会做出回 应,否则失败。例如,您有一台服务器,使用 docs.example.com 访问,您又 希望通过 documents.example.com 也能访问该服务器,那么就需要在您的 DNS 解析服务商添加一条 CNAME 记录,将 documents.example.com 指向

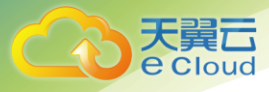

docs.example.com, 添加该条 CNAME 记录后, 所有访问 documents.example.com 的请求都会被转到 docs.example.com, 获得相同 的内容。

### <span id="page-5-0"></span>1.2.2 **CNAME 域名**

接入 CDN 时,在天翼云控制台添加完加速域名后,您会得到一个天翼云 CDN 给您分配的 CNAME 域名,(该 CNAME 域名一定是\*.ctycdn.com), 您 需要在您的 DNS 解析服务商添加 CNAME 记录, 将自己的加速域名指向这个 \*.ctycdn.com 的 CNAME 域名,这样该域名所有的请求才会都将转向天翼云 CDN 的节点,达到加速效果。

#### <span id="page-5-1"></span>1.2.3 **DNS**

DNS 即 Domain Name System,是域名解析服务的意思。它在互联网的 作用是: 把域名转换成为网络可以识别的 ip 地址。人们习惯记忆域名, 但机器间 互相只认 IP 地址, 域名与 IP 地址之间是一一对应的, 它们之间的转换工作称为 域名解析,域名解析需要由专门的域名解析服务器来完成,整个过程是自动进行 的。比如:上网时输入的 www.baidu.com 会自动转换成为 220.181.112.143。

常见的 DNS 解析服务商有: 阿里云解析, 万网解析, DNSPod, 新网解 析, Route53 (AWS), Dyn, Cloudflare 等。

### <span id="page-5-2"></span>1.2.4 **加速域名**

加速域名是用户提供的需要使用 CDN 加速服务的域名,应用于网站、电子 邮件等。

### <span id="page-5-3"></span>1.2.5 **边缘节点**

在天翼云所有文档中,边缘节点、CDN 节点、Cache 节点、缓存节点、加 速节点、天翼云节点等都是指天翼云边缘节点。边缘节点是相对于网络的复杂结 构而提出的一个概念, 指距离最终用户接入具有较少的中间环节的网络节点, 对 最终接入用户有较好的响应能力和连接速度。其作用是将访问量较大的网页内容 和对象保存在服务器前端的专用 Cache 设备上, 以此来提高网站访问的速度和质 量。

### <span id="page-5-4"></span>1.2.6 **回源 HOST**

回源 host 决定回源请求访问到源站上的具体某个站点。

例 1: 源站是域名源站为 [www.a.com](http://www.a.com/), 回源 host 为 [www.b.com](http://www.b.com/), 那么

第页 2020 年 7 月 10 日

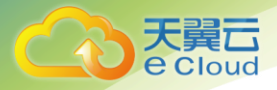

实际回源是请求到 www.a.com 解析到的 IP, 对应的主机上的站点 [www.b.com](http://www.b.com/)。

例 2: 源站是 IP 源站为 1.1.1.1, 回源 host 为 [www.b.com](http://www.b.com/), 那么实际回 源的是 1.1.1.1 对应的主机上的站点 www.b.com。

### <span id="page-6-0"></span>1.2.7 **协议回源**

协议回源指回源时使用的协议和客户端访问资源时的协议保持一致,即如果 客户端使用 HTTPS 方式请求资源,当 CDN 节点上未缓存该资源时,节点会使 用相同的 HTTPS 方式回源获取资源;同理如果客户端使用 HTTP 协议的请 求,CDN 节点回源时也使用 HTTP 协议。

### <span id="page-6-1"></span>1.2.8 **过滤参数**

过滤参数是指当 URL 请求中带"?"并携带参数请求到 CDN 节点的时候, CDN 节点在收到该请求后可根据配置决定是否将该带参数的 URL 请求回源站。 当开启过滤参数时,该请求到 CDN 节点后会截取到没有参数的 URL 向源站请 求。并且 CDN 节点仅保留一份副本。如果关闭该功能, 则每个不同的 URL 都缓 存不同的副本在 CDN 的节点上。

示例:

客户端发起请求"http://www.test.com/a.jpg?x=1"到 CDN 节点

开启"过滤参数"功能:

CDN 节点收到客户端请求后,向源站发起请求为:

"http://www.test.com/a.jpg" (忽略参数 x=1), 待源站响应 "http://www.test.com/a.jpg"请求指向的内容、且 CDN 节点获取到该内容 后,CDN 节点保留一份所获取内容的副本,然后向终端返回该内容。此后,在该 内容副本的有效期内,客户端所有类似"http://www.test.com/a.jpg?参数" 的请求,CDN 节点均返回存储的"http://www.test.com/a.jpg"副本。

关闭"过滤参数"功能:

对于所有类似"http://www.test.com/a.jpg?参数"的请求,每个不同的 URL 都缓存不同的副本在 CDN 的节点上。例如:

"http://www.test.com/a.jpg?x=1" 和

"http://www.test.com/a.jpg?x=2"会缓存两份副本,根据源站返回的内 容,这两份副本可能相同,也可能不同。

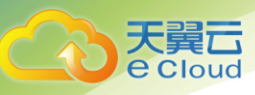

# <span id="page-7-1"></span><span id="page-7-0"></span>1.3 **产品功能**

## 1.3.1 **Portal 后台**

- 统计分析:支持后台呈现实时带宽、请求数、流量、PV、状态码以及命中率 等,同时提供分地区流量展示,便于客户跟进自己的业务服务情况。
- 自主配置:支持 portal 后台自助化配置部署,用户可自行管理加速配置。
- <span id="page-7-2"></span>> 刷新预取: 支持 portal 日志下载、刷新、预热等操作。

### 1.3.2 **缓存配置**

- 自定义缓存:支持遵循源站缓存头部时间进行缓存,同时可基于文件类型、 目录等自定义缓存规则,满足客户多样的缓存需求。
- 缓存共用:内容相同的不同域名共用缓存以减少回源,提升命中率。
- > Header 自定义: 对请求 header 或者响应 header 做增删改处理, 实现自 定义。

### <span id="page-7-3"></span>1.3.3 **回源配置**

- 特殊端口:支持对外访问特殊端口。
- 回源带宽优化:支持多域名文件共享减少相同文件回源,同时在源和边缘间 架设中间缓存节点减少回源带宽。
- 回源方式:支持解析域名获取源站 IP、多 IP 轮询互备等回源方式,同时支 持回源 host 更改。

### <span id="page-7-4"></span>1.3.4 **多协议处理**

- IP 协议支持:支持 IPv4 和 IPv6。
- 协议优化:通过协议优化技术,智能判断用户的网络情况,优化传输窗口 等, 实现内容快速传输, 提升用户体验。协议支持: 支持 http、https 加 速。
- > 多协议转换: 实现了用户的编码器或者源站输出任意一种协议流, 均可实现 输出 RTMP/HLS/FLV 等多种不同的协议流,以满足各类平台或特殊环境。

### <span id="page-7-5"></span>1.3.5 **访问控制**

- > 访问频率限制: 支持基于 IP、目录、文件类型等的访问频率进行限制, 拒绝 恶意访问等攻击行为。
- 总带宽限制:支持对客户整体带宽限制,控制带宽费用在预算范围内。

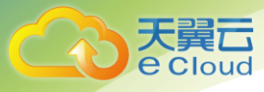

> 防盗链: 支持 refer 防盗链、cookie 防盗链、IP 黑白名单、时间戳防盗 链、鉴权防盗链等方式,减少非法来源请求,避免不必要的带宽和流量成 本,以及内容版权保护。其中 refer 防盗链、cookie 防盗链、IP 黑白名单 适用于各类业务。

# <span id="page-8-0"></span>1.3.6 **快捷模式**

- 错误页面重定向:源站返回异常响应时,由节点返回指定页面。
- 离线模式:当源站故障时,电信启用节点缓存内容,不回源验证文件是否过 期。
- > 快速启动: 通过天翼云独特的 TUNA 技术, 实现播放缓冲区的快速填充, 减 小播放时延,提升用户体验。

### <span id="page-8-1"></span>1.3.7 **点播能力**

- > 离线转码: 实现将一路高码率的流输入,通过转码输出多路码率较低的流, 实现用户不同需求;
- 视频拖拽:客户通过进度条拖拽,任意播放某个时间点的视频。支持 FLV、 MP4 文件的按时间或者按字节拖拉;
- 媒体处理:支持水印、截图;
- > 秒切: 通过 API 接口, 实现所有流的调度、禁止, 例非法直播流的实时断 开。

### <span id="page-8-2"></span>1.3.8 **源站监控**

提供源站监控服务,当源站宕机、不能对外提供服务时,切换至备份源站。

### <span id="page-8-3"></span>1.3.9 **日志服务**

默认提供 api, portal 下载日志。

### <span id="page-8-4"></span>1.3.10 **其他功能**

- > 忽略问号设置:同一个文件内容,问号后面不同参数,可以忽略问号后面的 参数缓存文件。
- > 智能 DNS 解析: 根据用户所在地理位置, 采集节点设备运行状态, 通过逻 辑运算,选择最优节点提供服务。
- 错误页面缓存:支持对错误页面的缓存,减少回源压力。
- > 单链接限速: 支持单链接限速, 避免单链接恶意攻击导致的带宽突刺。

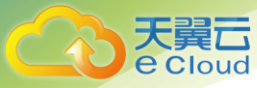

#### 表1-1 天翼云视频点播加速功能列表

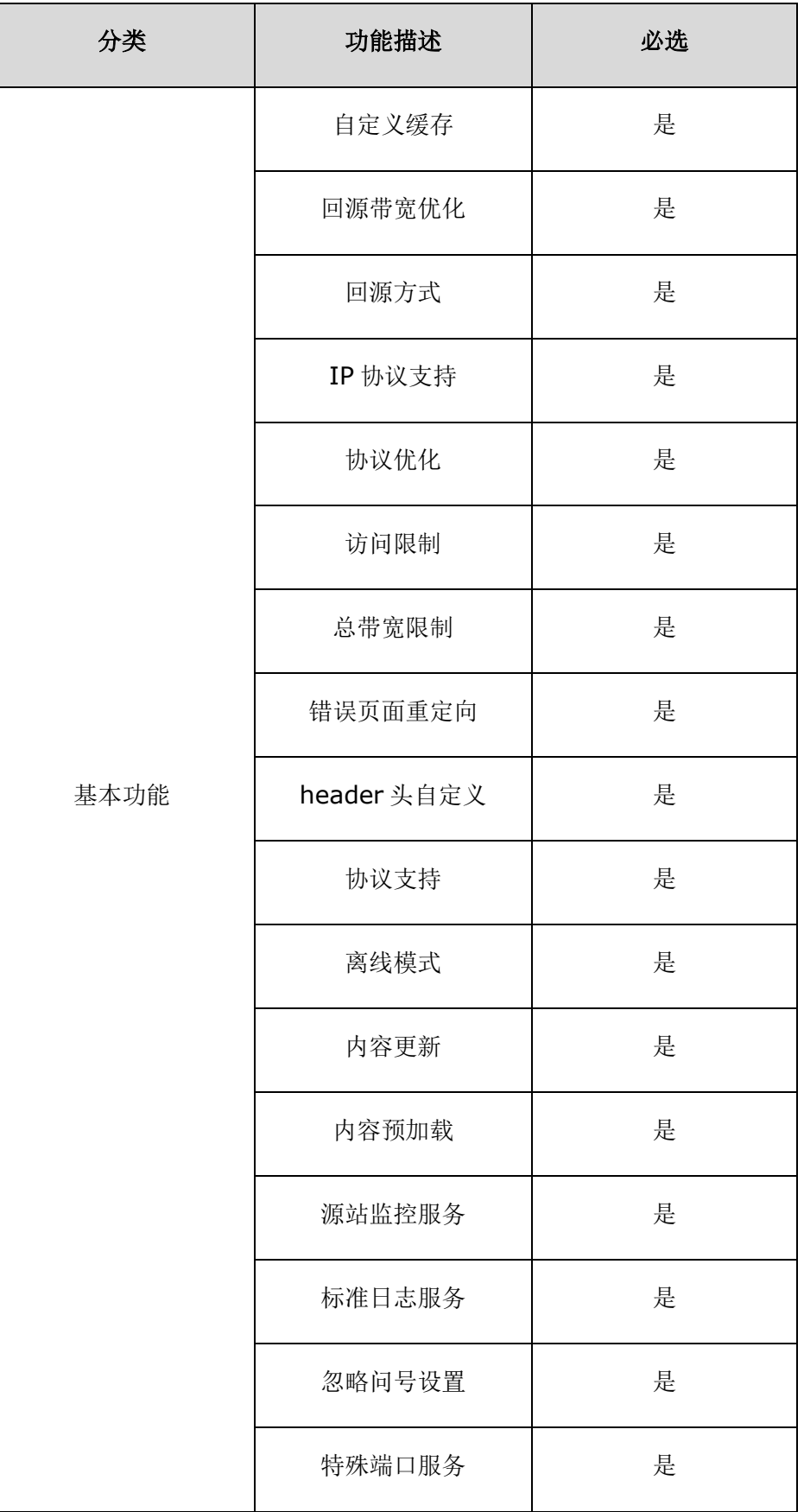

第页 2020 年 7 月 10 日

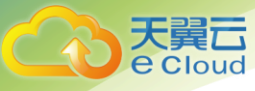

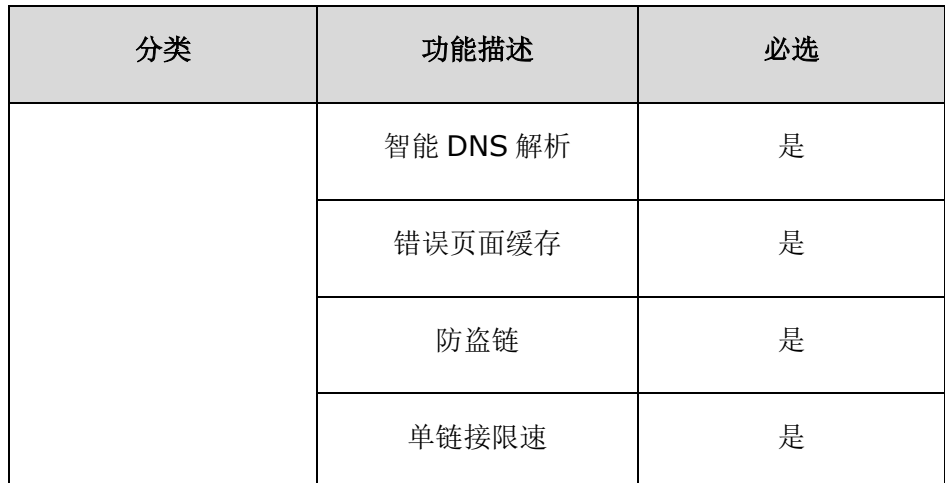

# <span id="page-10-1"></span><span id="page-10-0"></span>1.4 **产品优势**

### 1.4.1 **覆盖|丰富的资源覆盖**

- 国内拥有 1800+个节点覆盖,110T+的业务承载能力,覆盖多运营商、主 要省份和城市无盲点。
- 加速节点可根据需求随时增加,致力于客户的发展壮大。
- <span id="page-10-2"></span>> 海外平台联合国际最大 CDN 服务商 Akamai, 为国际业务提供服务。

### 1.4.2 **网络|充足的网络带宽**

- > 网络节点架构在全国最大的精品 IP 网络 CN2 和 163 上, 充分报障网络带宽 稳定性。
- ▶ 所有 CDN 节点同时连接 CN2 和 163, 互为备份; 所有节点和 IDC 出口并 行,避免峰值带宽拥堵。

# <span id="page-10-3"></span>1.4.3 **安全|可靠的安全防护**

- > 拥有国内最大的 DNS 负载均衡网络, 具备天翼云级可靠性, 有效抵御 DDOS 攻击。
- <span id="page-10-4"></span>有效应对突发流量,为高价值客户和业务提供差异化服务。

### 1.4.4 **维护|完善的售后服务**

> 集中监控和分散维护相结合, NOC 工程师 7×24 小时集中监控, 网络工程 师 7×24 小时在线支持, 所有节点都有现场服务工程师进行服务保障。

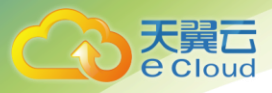

# <span id="page-11-0"></span>1.4.5 **便捷|便捷的接入方式**

项目实施简单,采用视频点播加速服务只需用户操作 CNAME 命令。

# <span id="page-11-1"></span>1.4.6 **透明|透明的售卖机制**

可根据需要选择流量套餐包产品或按量计费产品,费用透明,可控,灵活。

<span id="page-12-0"></span>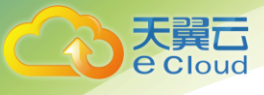

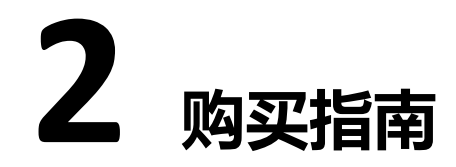

# <span id="page-12-1"></span>2.1 **价格**

当前天翼云视频点播加速服务支持提供视频点播流量套餐包,同时提供按流量计 费和按带宽计费模式。

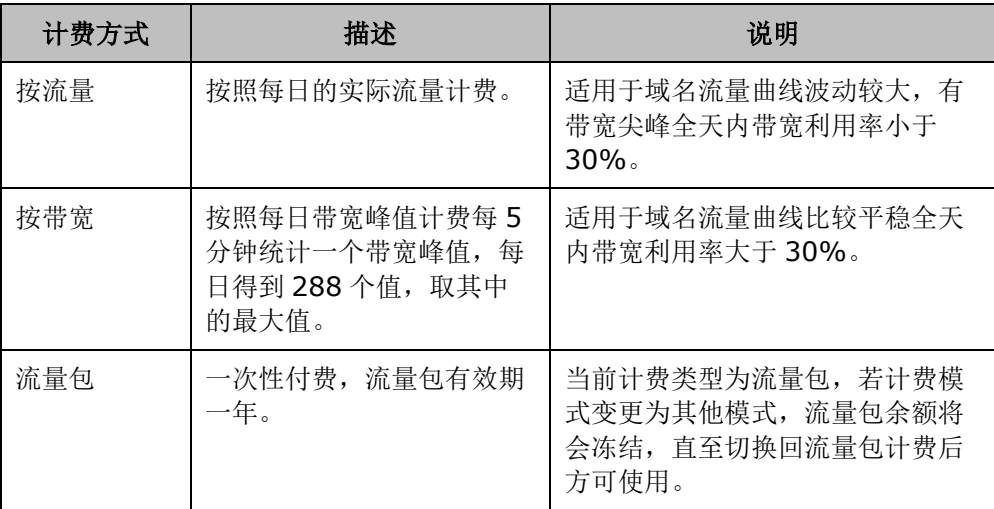

# <span id="page-12-2"></span>2.1.1 **流量计费**

表2-1 流量结算计价表

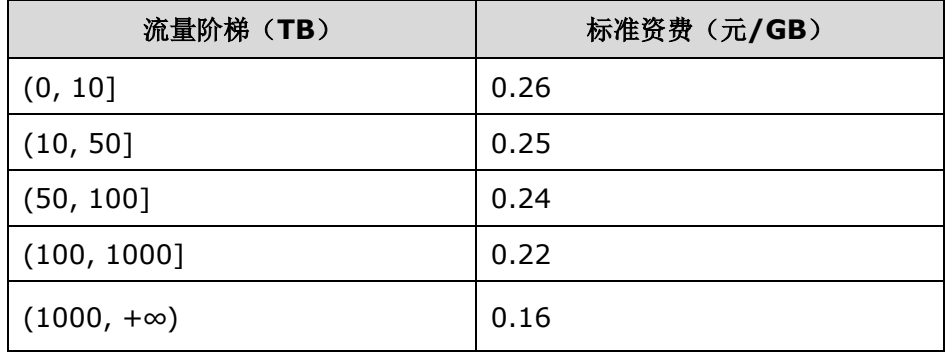

计费项:国内

计费方式:按流量计费(阶梯计费模式)

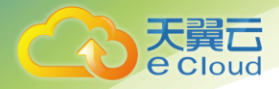

计费周期: 按日结算, 定时扣费(每日12:00 后出前一日账单并扣费, 具体出 账时间以系统为准)

计费场景:适用于域名流量曲线波动较大,全天内带宽利用率小于 30%,且有 带宽尖峰的用户。

#### **示例**

假设 5 月 1 日至 5 月 2 日每日流量为 9T;

5 月 3 日至 5 月 4 日每日流量为 25T, 则计费如表 [2-2](#page-13-0) 所示:

<span id="page-13-0"></span>表2-2 流量计费示例

| 日期  | 流量<br>(TB) | 累积流量<br>(TB) | 区间分布      | 流<br>量<br>分<br>布 | 计费标<br>准 | 费用   | 合计   |
|-----|------------|--------------|-----------|------------------|----------|------|------|
| 5.1 | 9          | 9            | [0, 10)   | 9                | 0.26     | 2160 | 2160 |
| 5.2 | 9          | 18           | [0, 10)   | 1                | 0.26     | 260  | 2260 |
|     |            |              | [10, 50)  | 8                | 0.25     | 2000 |      |
| 5.3 | 25         | 43           | [10, 50)  | 25               | 0.25     | 6250 | 6250 |
| 5.4 | 25         | 68           | [10, 50)  | 7                | 0.25     | 1750 | 6070 |
|     |            |              | [50, 100) | 18               | 0.24     | 4320 |      |

表 [2-2](#page-13-0) 中:

- **> 5.1 日累积流量为 9TB, 当日流量为 9TB, 位于区间[0, 10), 执行 0.26** 元/G 价位的计费标准,合计费用 2340 元。
- > 5.2 日累积流量为 18TB, 当日流量为 9TB, 其中 1TB 位于区间[0, 10), 执行 0.26/G 价位的计费标准, 计 260 元; 8TB 位于区间[10, 50), 执行 0.25/G 价位的计费标准,计 2000 元;合计费用:2260 元。
- > 5.3 日累积流量为 43TB, 当日流量为 25TB, 位于区间[10, 50), 执行 0.25 元/G 的计费标准,合计费用 6250 元。

5.4 日累积流量为 68TB, 当日流量为 25TB, 其中 7TB 位于区间[10, 50), 执行 0.25/G 价位的计费标准, 计 1750 元; 18TB 位于区间[50, 100),执行 0.24/G 价位的计费标准,计 4320 元;合计费用:6070 元。

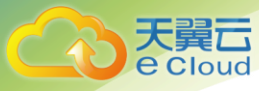

# <span id="page-14-0"></span>2.1.2 **带宽计费**

#### 表2-3 带宽结算计价表

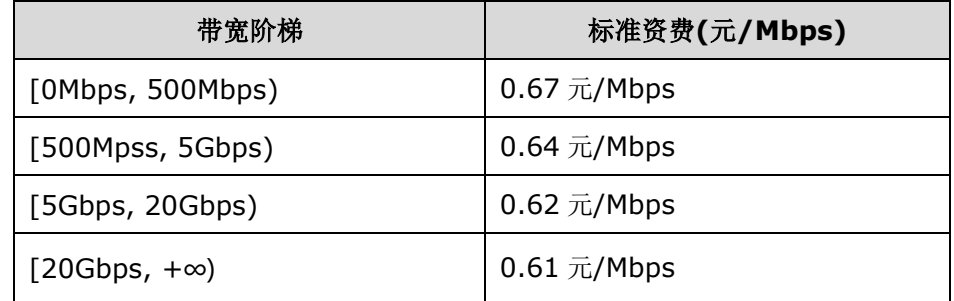

计费项:国内

计费方式:按日带宽峰值计费(阶梯计费模式)

计费周期:按日结算,定时扣费(每日 12:00 后出前一日账单并扣费,具体出账 时间以系统为准)

计费场景: 适用于域名流量曲线比较平稳, 全天内带宽利用率大于 30%。

#### **示例**

假设 5 月 1 日峰值带宽为 10Mbps, 5 月 2 日峰值带宽为 10Gbps。

| 日期   | 峰值带宽   | 计价区间                | 标准资费<br>(元/Mbps) | 金额   |
|------|--------|---------------------|------------------|------|
| 5月1日 | 10Mbps | [0Mbps,<br>500Mbps) | 0.67             | 6.7  |
| 5月2日 | 10Gbps | [5Gbps,<br>20Gbps)  | 0.62             | 6200 |

表2-4 带宽计费示例

- ▶ 5.1 日带宽峰值为 10Mbps, 位于区间[0Mbps, 500Mbps), 执行 0.67 元 /Mbps 价位的计费标准, 合计费用 6.7 元, 则日账单为 6.7 元。
- ▶ 5.2 日带宽峰值为 10Gbps, 位于区间[5Gbps, 20Gbps), 执行 0.62 元 /Mbps 价位的计算标准,合计费用 6200,则日账单为 6200元。
- ▶ 若 5 月其余时间未产生带宽, 则月度账单为: 6.7+6200=6206.7 元

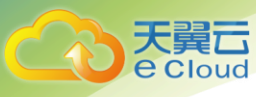

# <span id="page-15-0"></span>**2.1.3 CDN 流量包**

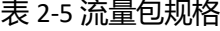

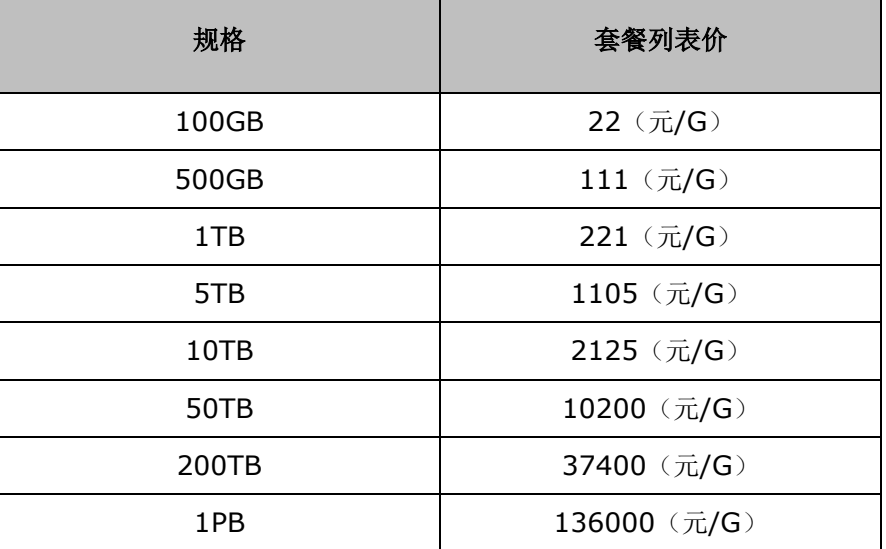

#### 流量包购买须知:

- 流量包购买成功后次日 00:00 时生效,自动抵扣所覆盖产品产生的流量,有 效期为一年;
- 流量包购买后不支持退款,到期后未用完的流量将清零,不支持转移到其他 流量包;
- 购买多个流量包时,当某个流量包用尽后默认自动开启下一个临近到期的流 量包,当所有流量包用尽或者过期后,如果您开通 CDN 按量付费产品,默 认转为流量计费,如果没开通 CDN 按量付费产品,流量包用尽后将自动关 停;
- 流量包使用期间,不能变更计费模式,如果流量包开启前您的计费模式是日 峰值带宽计费模式,购买流量包后默认自动抵扣产品产生的流量,当流量包 用尽后后,默认转为按流量计费,如果需要变更计费模式,请提交变更计费 模式申请;
- 流量包仅支持实名认证用户购买,且限本帐号使用;

【注意事项】:

- > 带宽利用率 = 实际使用流量 GB/ (带宽峰值 Mbps x 10.54)。1Mbps 带 宽每日 100%利用率产生的流量约为 10.54GB。
- CDN 计费的流量比日志中记录的流量多。因为 CDN 日志中记录的流量数据 是应用层日志统计出的流量,但是实际网络请求中存在 TCP/IP 包头的消耗 和 TCP 重传消耗要比应用层统计到的流量高出 7%~15%,因此按照业界 标准,应用于账单的计费数据会在控制台监控数据的基础上上浮 10%。
- ▶ 如果您的 CDN 月消费金额大于 10 万元, 天翼云 CDN 可提供更灵活优惠的 按月计费方式。您可以提交工单或拨打 400 电话联系客

<span id="page-16-0"></span>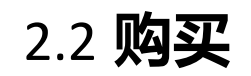

天翼云 Cloud

开通天翼云视频点播加速服务,需首先注册天翼云账户。

开通步骤如下:

步骤 1 打开天翼云官网 [http://www.ctyun.cn](http://www.ctyun.cn/) 注册并登录;

图2-1 官网

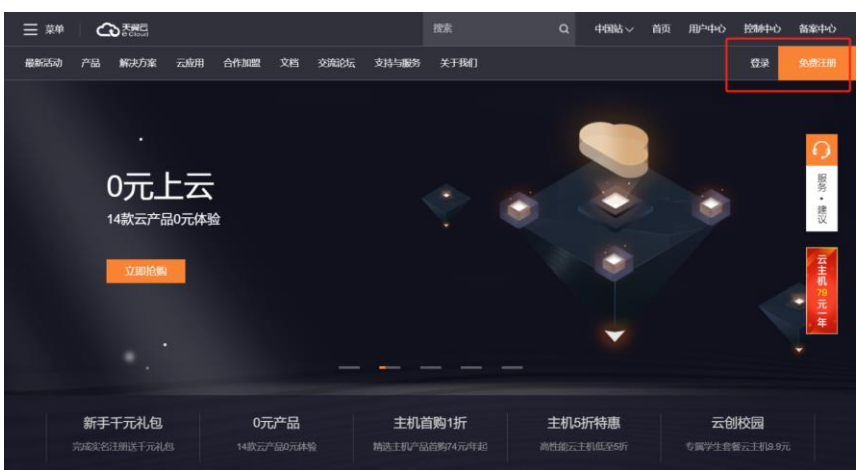

步骤 2 未实名认证的用户请按提示完成实名认证才能开通视频点播加速服务

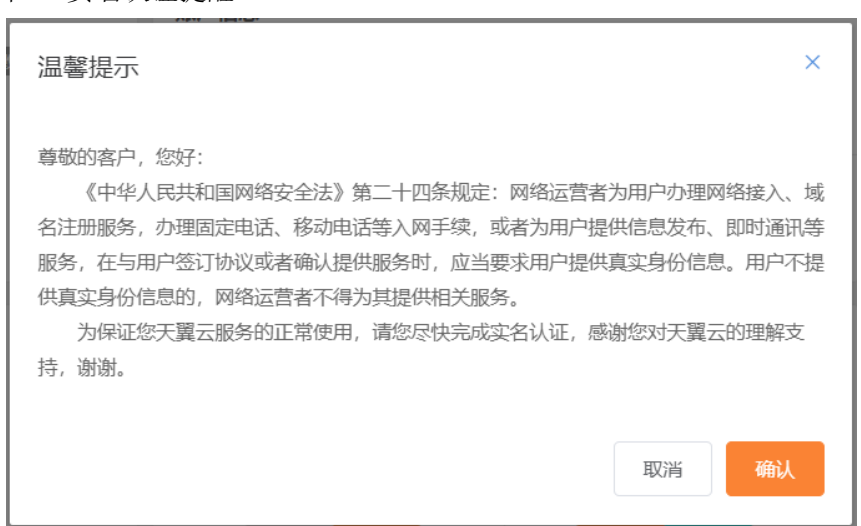

图2-2 实名认证提醒

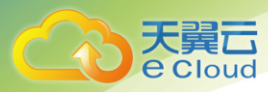

#### 图2-3 完成实名认证

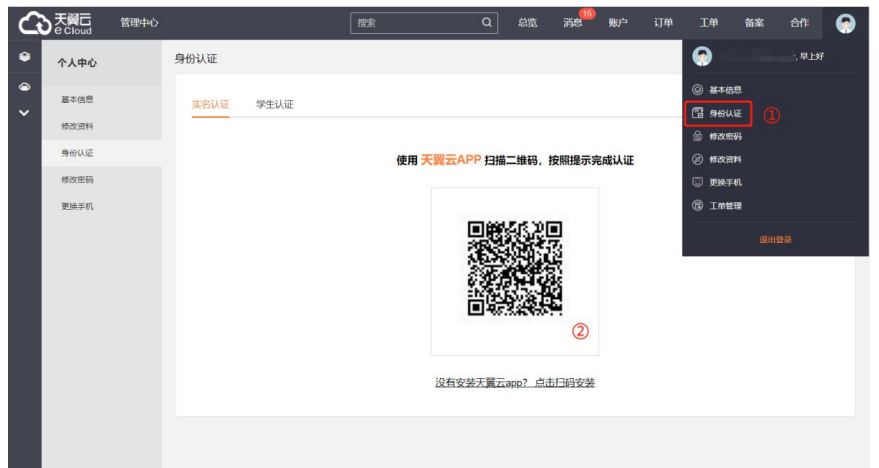

- 步骤 3 实名认证后。点击官网"产品"中的视频点播加速。进入视频点播加速产 品详情页快速了解产品,之后单击"立即开通"。
	- 图2-4 产品菜单

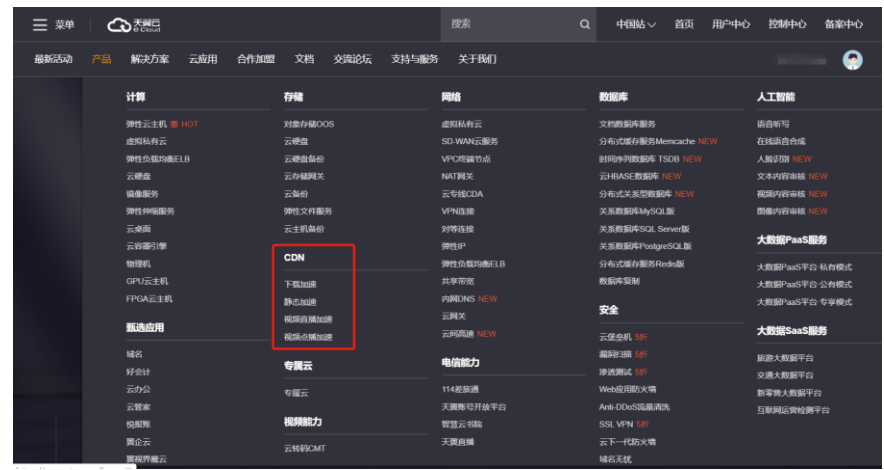

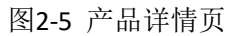

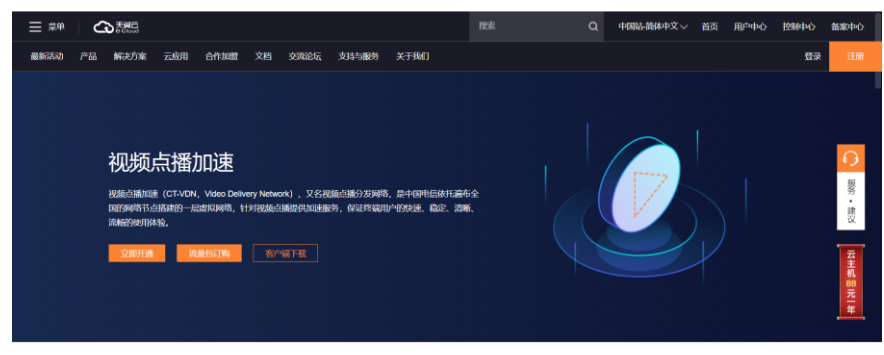

产品优势

步骤 4 在购买页面选择适合计费方式,勾选并阅读服务协议,确认无误后点击 "立即开通"。

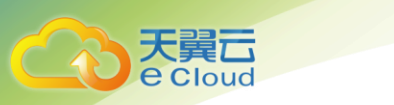

图2-6 产品开通页

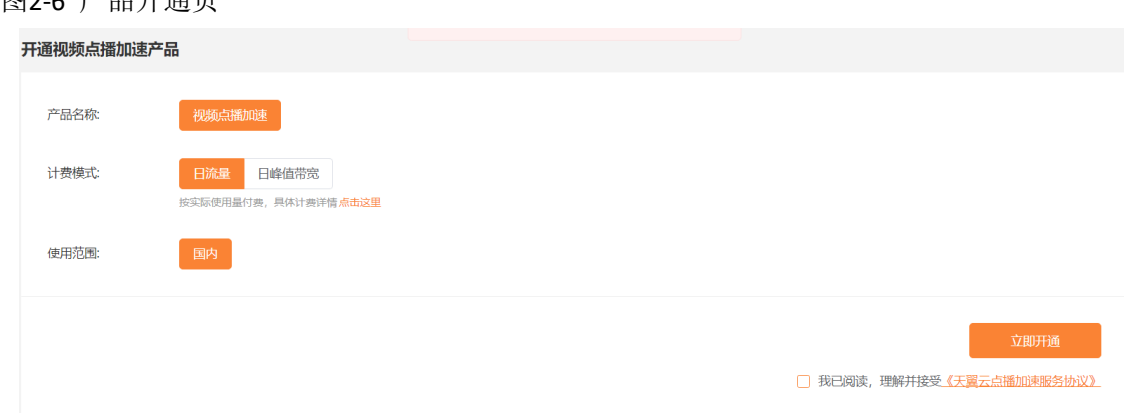

步骤 5 视频点播加速开通后,便可以根据操作手册去控制台开始接入您要加速的 域名了

结束

# <span id="page-18-0"></span>2.3 **变更**

根据开通渠道不同,有如下两种途径变更计费方式:

- 省公司客户联系客户经理提交变更需求
- > 官网客户进入客户控制台的"计费详情"页面,提交您变更计费的需求。

图2-7 控制台-计费详情

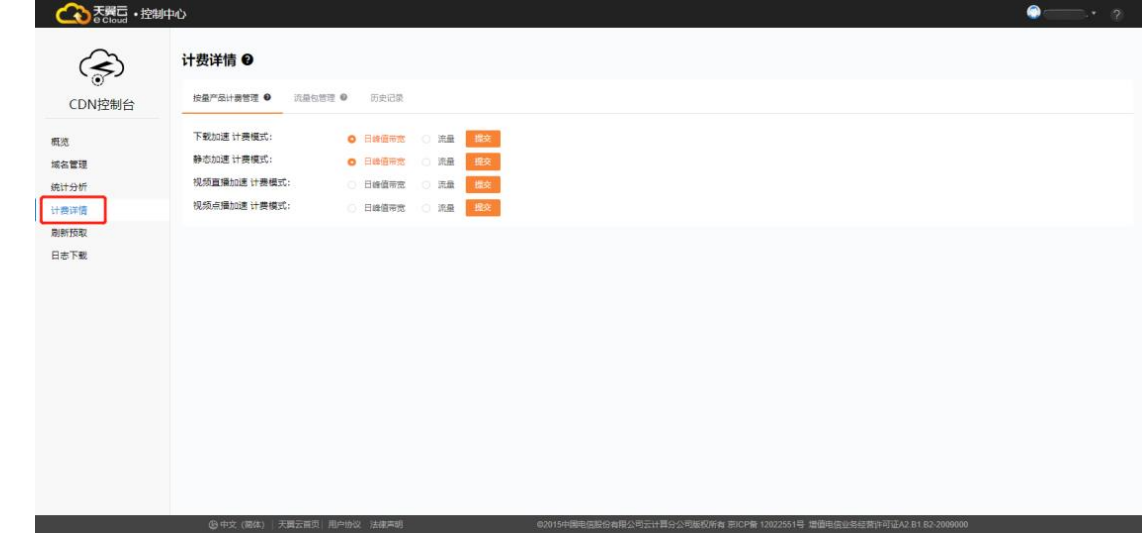

结束

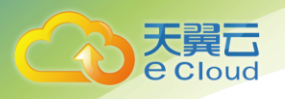

# <span id="page-19-0"></span>2.4 **续费**

续费步骤如下。

步骤 1 在天翼云官网, 鼠标移动到右上角"个人头像", 点击下拉框中的"基本 信息"。

图2-8 基本信息

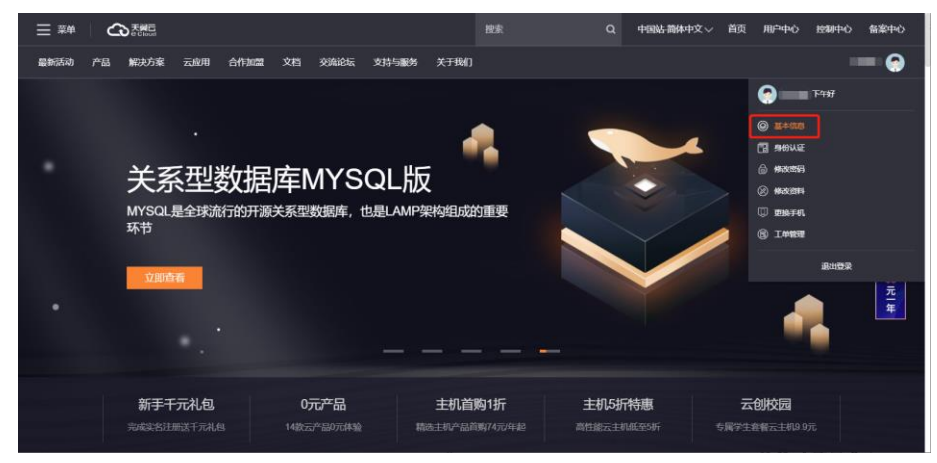

步骤 2 在"总览"页面,选择账户充值。

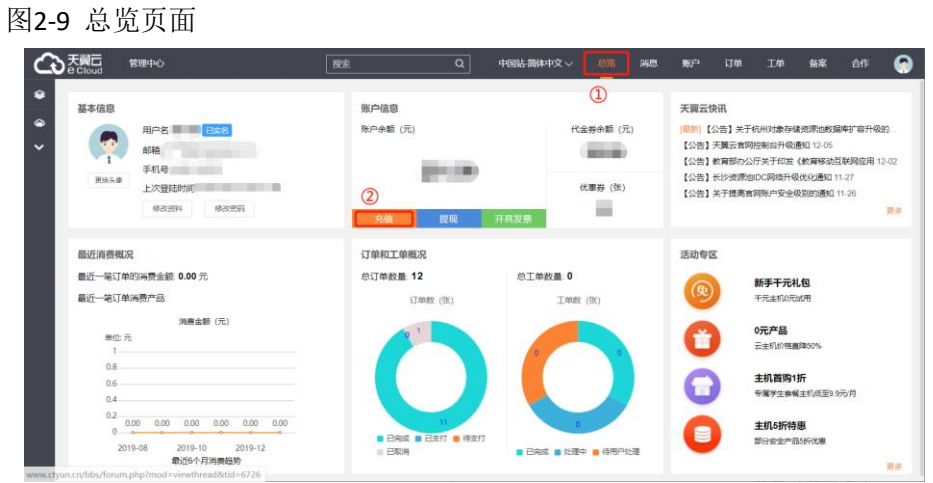

步骤 3 在现金充值页面, 输入充值金额, 点击"充值"。

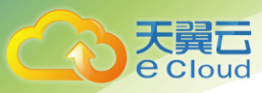

#### 图2-10 充值页面

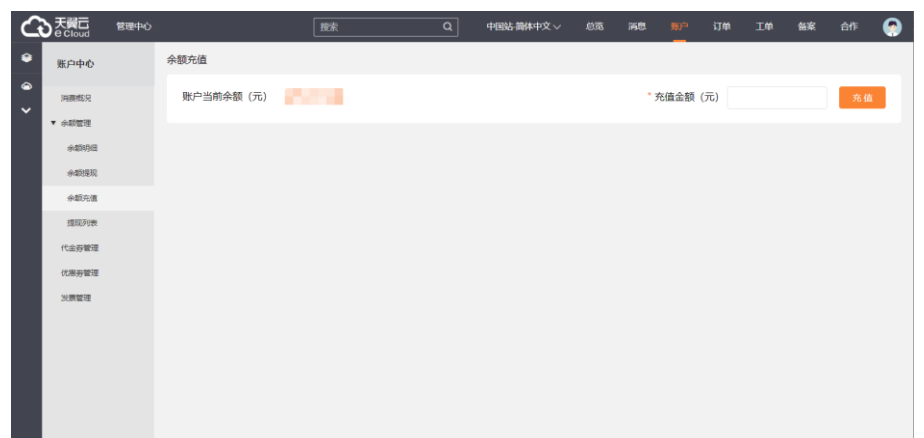

步骤 4 在超级收银台页面,选择合适的支付方式完成付款。

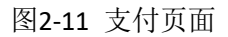

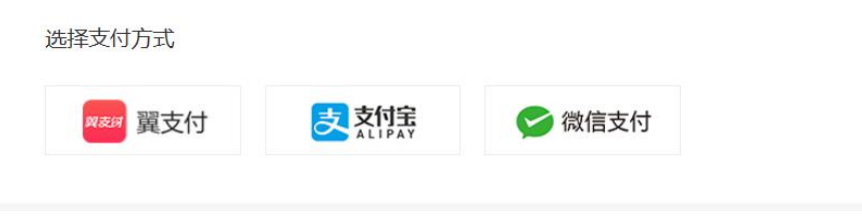

结束

# <span id="page-20-1"></span><span id="page-20-0"></span>2.5 **关停服务**

# 2.5.1 **主动关停**

在客户天翼云账户中没有费用并欠款的情况下,通知客户充值,如果在 24 小时 内未付清所欠金额,将关停客户的 CDN 加速服务。

客户也可以根据需求,进入客户控制台(http://cdn.ctyun.cn/)的"域名管 理"页面,操作域名"停用"以及"启用"等操作。

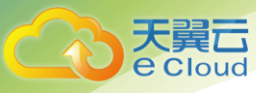

#### 图2-12 域名管理

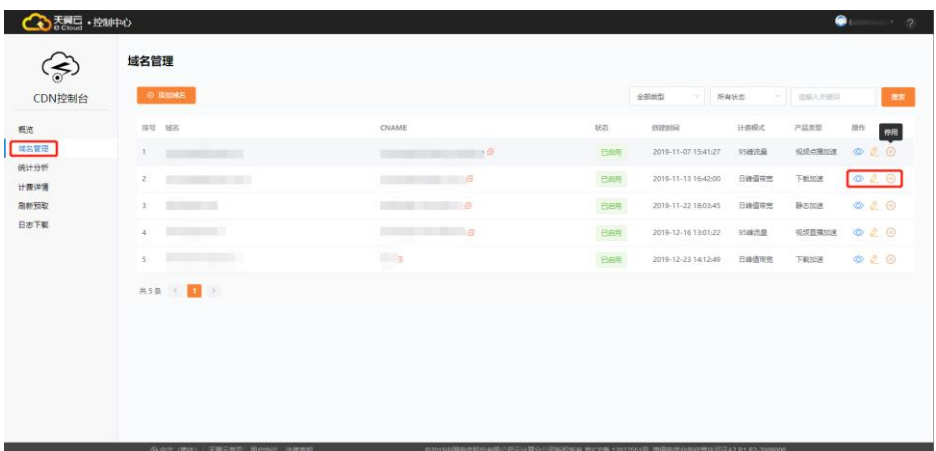

## <span id="page-21-0"></span>2.5.2 **被动关停**

在计费时间点,如客户未能付清视频点播加速服务产生的账单,客户将即时处于 欠费状态。处于欠费状态的客户 24 小时内仍可享用视频点播加速服务。系统将 通过短信方式提醒客户尽快充值结清账单,如客户未能在 24 小时内结清账单, 系统将关停客户的视频点播加速服务。

# <span id="page-21-1"></span>2.6 **增值/定制内容申请**

如果您有增值/定制的需求,您可以联系客户经理或天翼云客服,提交您的需求。

也可以进入官网以工单的形式提交您的需求

工单提交流程:

步骤 1: 登陆天翼云官网,点击用户菜单下的"工单管理"。

图2-13 工单管理

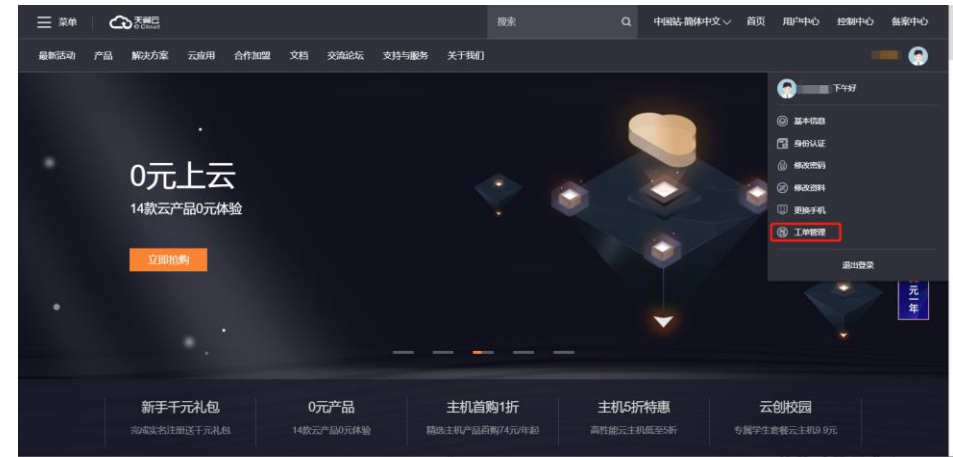

步骤 2: 进入【提交工单】页面, 在视频加速业务处点击"提问"。

第页 2020 年 7 月 10 日

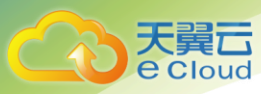

#### 图2-14 提交工单

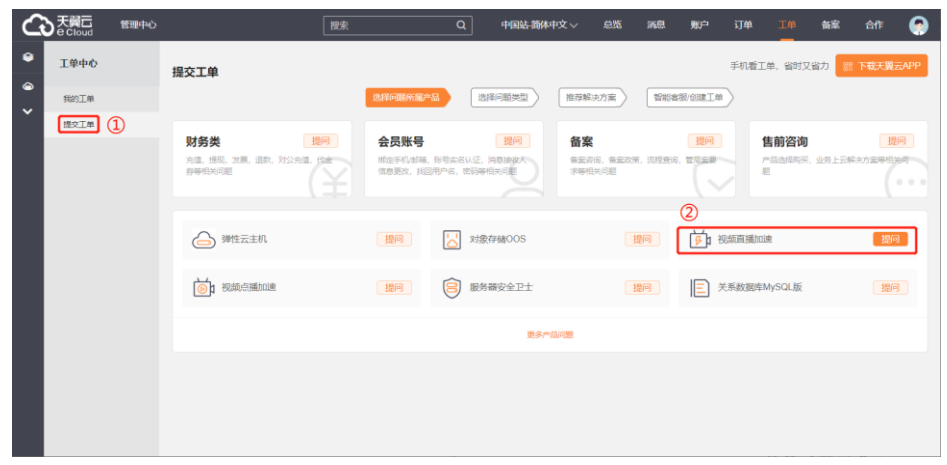

步骤 3: 根据您的需求,选择"问题分类",或"创建工单"。

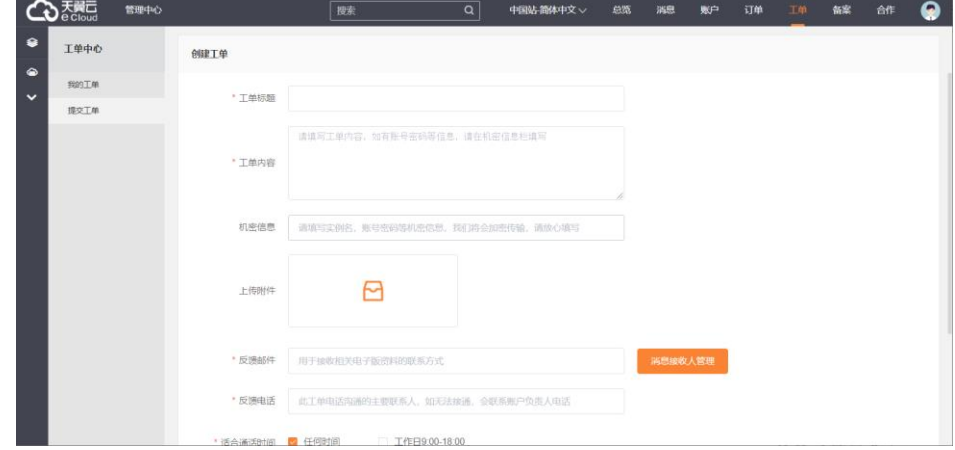

图2-15 创建工单

<span id="page-23-0"></span>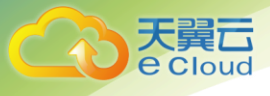

# **3 操作指导**

# <span id="page-23-1"></span>3.1 **控制台说明**

在天翼云 CDN 控制台,您可进行加速域名的增加、管理;通过"刷新预取""统 计分析""日志下载"等监控资源、分析业务。

#### 图3-1 天翼云 CDN 控制台

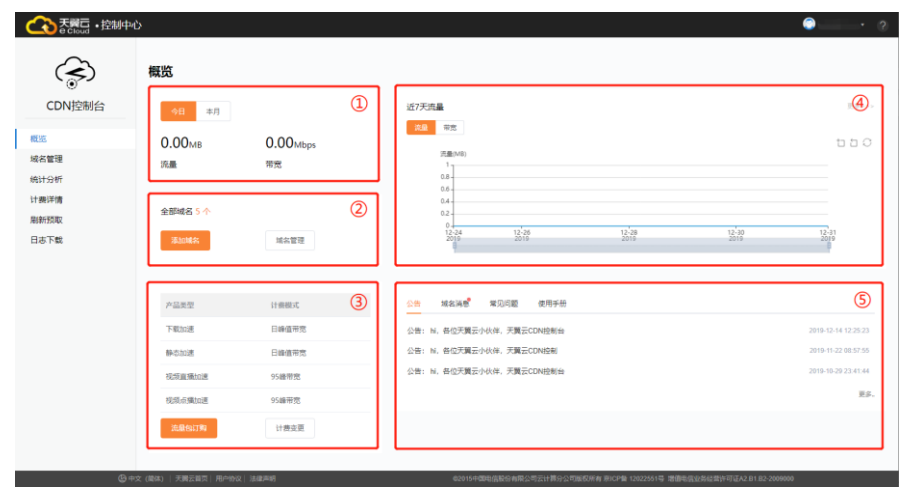

<span id="page-23-2"></span>导航栏菜单功能如表 [3-1](#page-23-2) 所示:

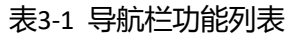

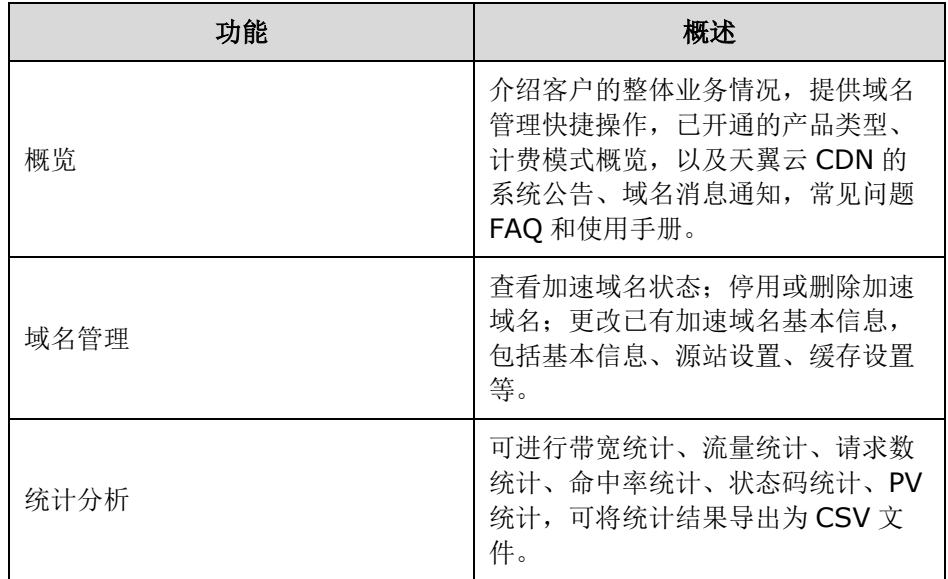

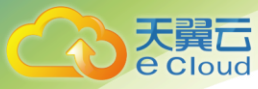

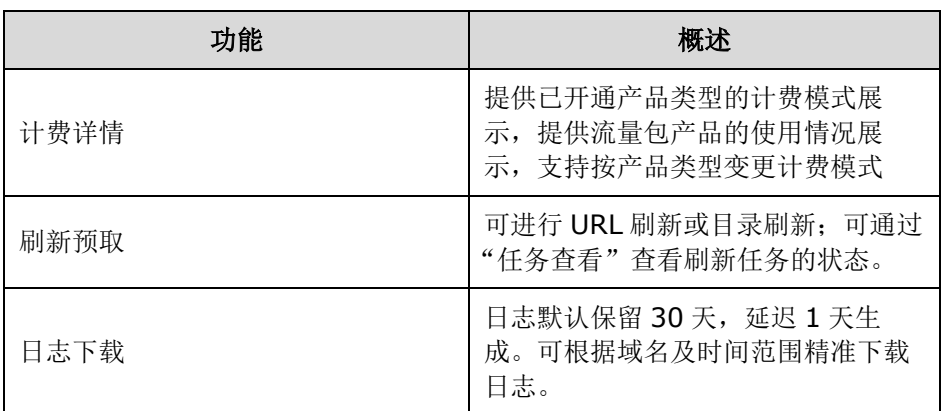

- 1、带宽概览区:
- 显示今日或本月的总流量和峰值带宽。
- 2、域名概览区:
- 显示在控制台添加的域名数量。
- "添加域名"可新增加速域名。
- > "域名管理"可查看已添加的加速域名详情并管理域名配置。
- 3、计费概览区:
- 显示已开通的产品类型和对应的计费方式。
- > "流量包订购"可订购静态加速、下载加速、视频点播加速和视频直播加速 流量包。
- ▶ "计费变更"可查看已开通的产品类型的计费详情并变更计费模式。
- 4、带宽图表区:
- 显示最近 7 天的流量或带宽趋势图。
- 5、公告栏区:
- > "公告": 显示更新说明、版本发布、CDN 相关动态等信息;
- > "域名消息": 通知在天翼云 CDN 中进行域名管理操作的相关信息;
- > "常见问题": 介绍在使用天翼云 CDN 中所遇到的常见问题的解决方案:
- > "使用手册": 介绍客户如何使用控制台的操作手册手册。

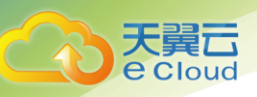

# <span id="page-25-1"></span><span id="page-25-0"></span>3.2 **快速入门**

# 3.2.1 **开通视频点播加速服务**

#### 购买须知:

- 天翼云视频点播加速服务需注册天翼云并实名认证。
- 非天翼云实名认证账户请首先完成注册并进行实名认证。
- ▶ 开通产品有 100 元限制。如账户余额未满 100 元, 请您充值后开通。

#### 开通天翼云视频点播加速服务

步骤如下:

- 步骤 1 登录天翼云 [http://www.ctyun.cn](http://www.ctyun.cn/)。通过"产品->CDN->视频点播加 速",进入视频点播加速页面。
- 步骤 2 在视频点播加速页面了解产品,点击"立即开通"。弹窗提示:"恭喜开 通!"
- 步骤 3 开通成功后,可登录天翼云官网,点击"控制中心->CDN->视频点播加 速"进入控制台,进行加速域名的添加及管理。

#### 结束

### <span id="page-25-2"></span>3.2.2 **添加加速域名**

步骤 1 进入"CDN 控制台"。

- 步骤 2 在"概览"或"域名管理"页面,点击"添加域名"。
	- 图3-2 域名管理

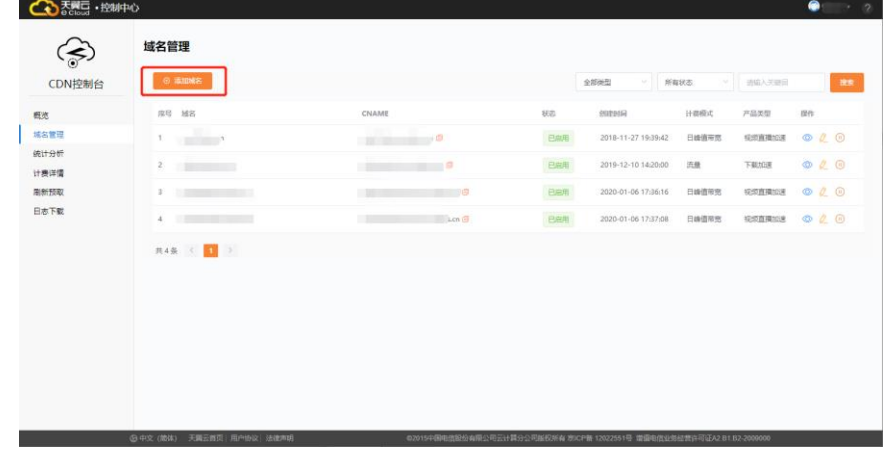

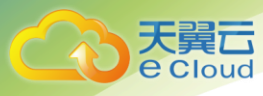

- 步骤 3 在"添加域名"页面,输入"加速域名"后,系统会自动判断是否备案, 在产品类型选择下拉框中的"视频点播加速",填写好源站配置和缓存配 置后,点击"确认提交"。
	- 图3-3 添加域名

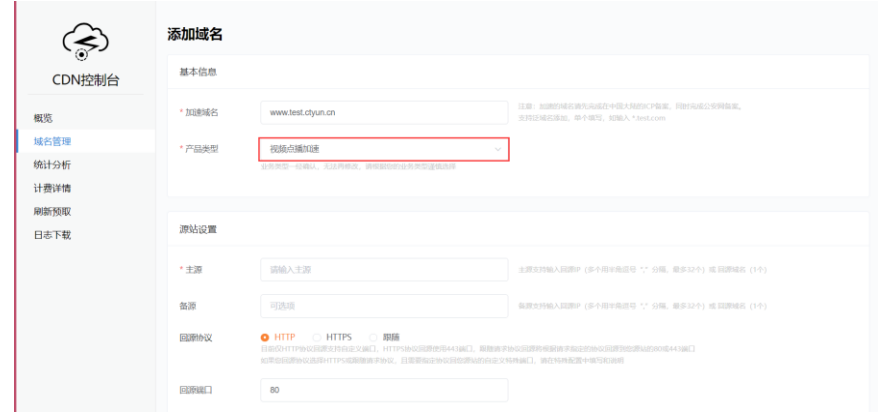

- 步骤 4 点击提交后,会弹出确认窗口,需要确认新增加速域名信息。
	- 图3-4 新增域名确认

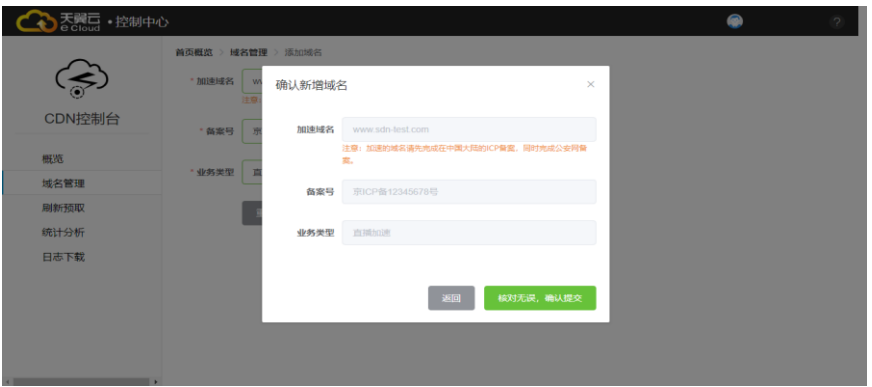

步骤 5 完成新增域名操作后,可通过"域名管理"页面,查看该域名状态,(初 始状态为【配置中】。

后台人员审核并执行相关配置,配置最久需要 3 个工作日;

域名配置完成,生成域名 CNAME,域名状态变更为【已启用】,即可以在 "域名列表"进行对应加速域名配置的【查看/编辑/停用】等操作。

图3-5 域名管理

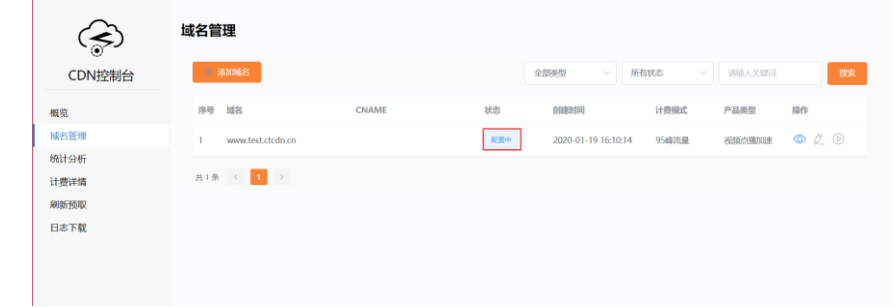

结束

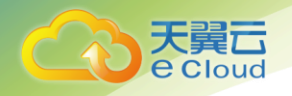

## <span id="page-27-0"></span>3.2.3 **配置 CNAME**

图3-6 域名管理

开通视频点播加速服务,需将加速域名的 DNS 解析指向天翼云 CDN 提供的 CNAME。

步骤 1 在"控制中心->域名管理"页面,复制加速域名对应的 CNAME。

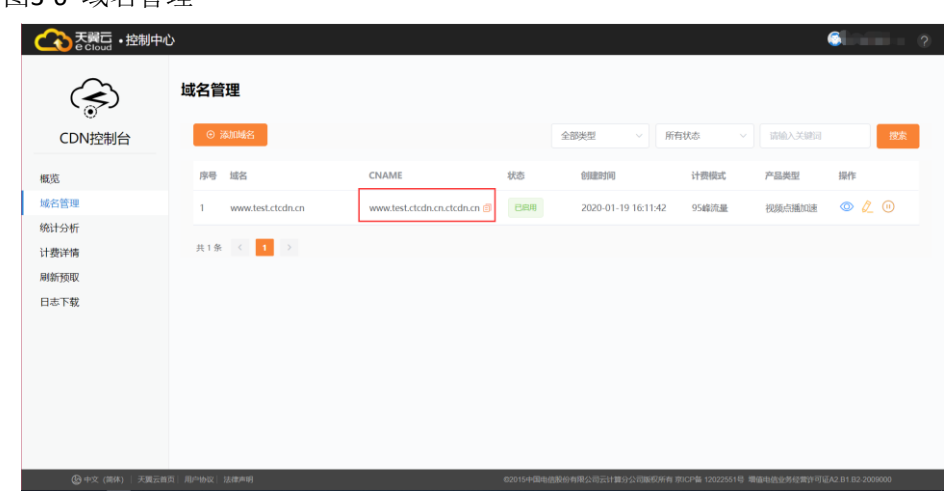

步骤 2 前往您的域名解析服务商(如万网、阿里云解析、DNSPod、新网、腾讯 云解析、route 53、godaddy 等),添加该 CNAME 记录。请联系域名解 析厂商技术支持咨询添加步骤。

#### 结束

### <span id="page-27-1"></span>3.2.4 **验证**

完成配置 CNAME 后, 不同的服务商 CNAME 生效的时间也不同, 一般新增 CNAME 记录会即时生效,修改 CNAME 记录则需较长时间等待生效。

可通过 ping 或 dig 您所添加的加速域名,若被指向\*.\*ctycdn.com, 即表示 CNAME 配置已经生效,CDN 功能也已生效。如所示。

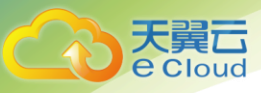

#### 图3-7 CNAME 配置成功示意图

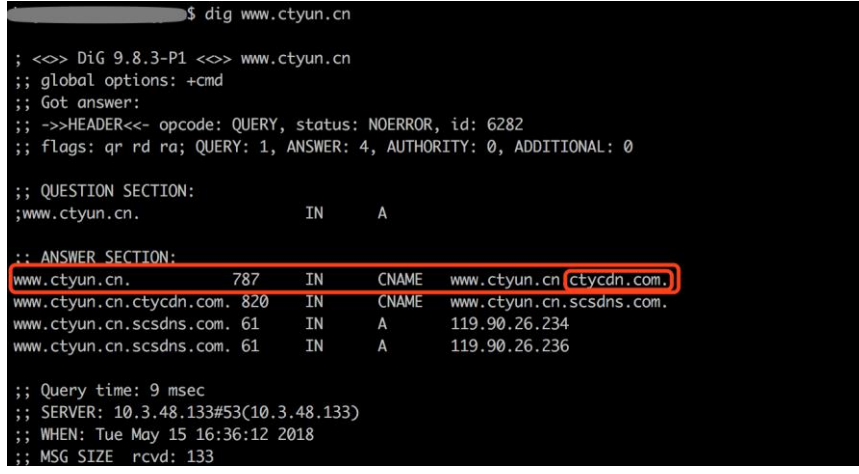

# <span id="page-28-0"></span>3.3 **域名管理**

通过域名管理,添加、管理、停止已有的 CDN 加速域名;

管理域名即变更域名的配置,包括基本信息、源站设置、https 访问、缓存设置 等。

## <span id="page-28-1"></span>3.3.1 **新增加速域名**

新增加速域名参阅 [3.2.2](#page-25-2) [添加加速域名。](#page-25-2)

产品类型说明:

表3-2 产品类型

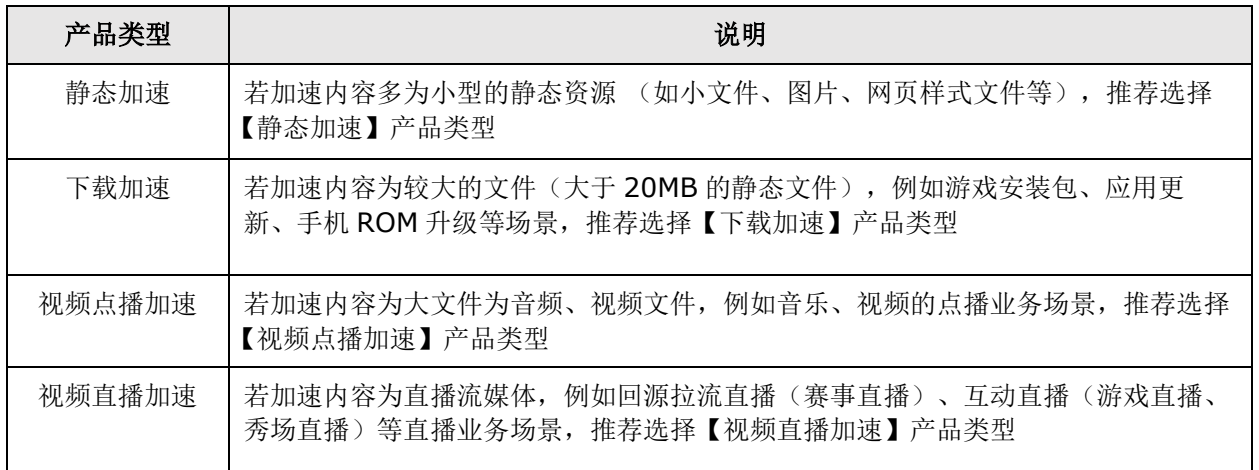

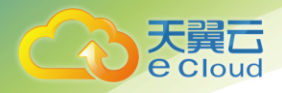

# <span id="page-29-0"></span>3.3.2 **域名列表**

在"域名管理"中查看域名列表,可查看已添加的加速域名信息,包括加速域 名、CNAME、状态、创建时间、计费模式、产品类型和对应操作。

其中操作中包含"查看"、"编辑"、"停用"、"启用":

【查看】可以查看当前加速域名的配置信息;

【编辑】可以修改当前加速域名的配置信息;

【停用】停止当前域名解析,停止加速服务;

【启用】恢复当前域名解析,启用域名加速服务。

- 当域名状态为【已启用】时,可以对域名配置进行【查看】、【编辑】、【停 用】操作;
- 当域名状态为【配置中】时,可以对域名配置进行【查看】操作;
- 当域名状态为【已停用】时,可以对域名配置进行【查看】、【启用】操作;

### **域名配置**

在"域名管理"中查看域名列表,点击"查看"或"编辑"按钮,可以查看或修 改域名配置信息。

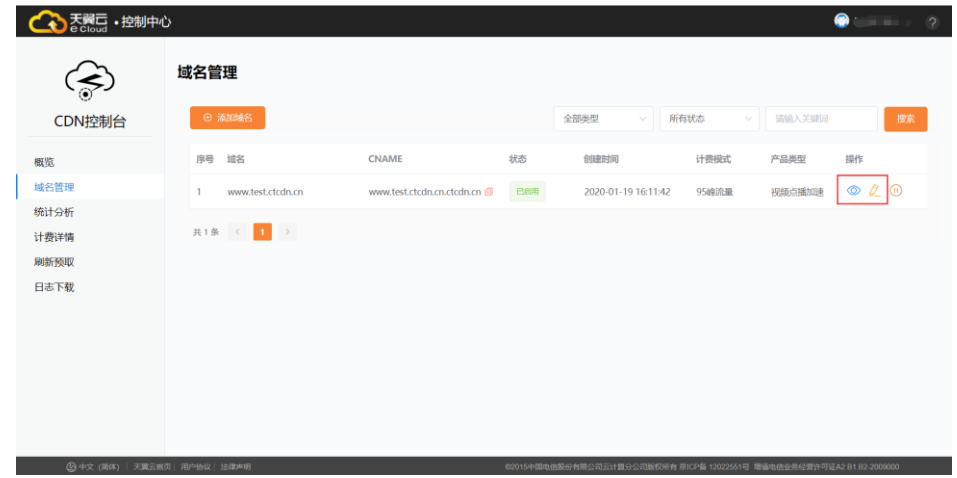

图3-8 域名管理

1) 基本信息

通过该模块,可以查看加速域名的基本信息,包括:域名、CNAME、产品类 型、协议类型、加速范围、域名状态等相关信息。方便您了解域名的基本详细信 息。

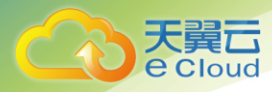

#### 图3-9 基本信息

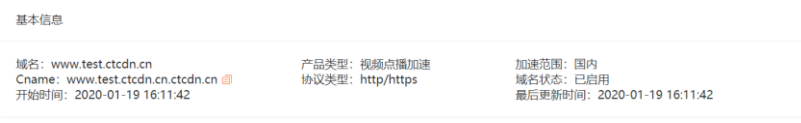

#### 2) 源站配置

通过该模块可以对资源文件的回源地址进行管理以及配合源站实际业务场景进行 更高级的配置,包括主备源、回源协议、回源端口和回源 host 等;

#### 图3-10 源站配置

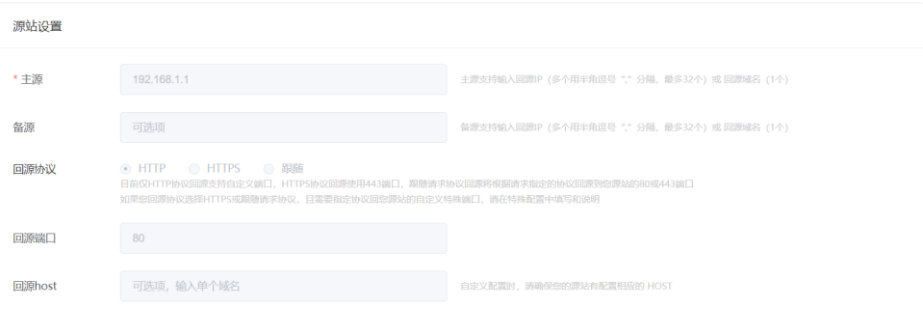

#### 表3-3 源站设置说明

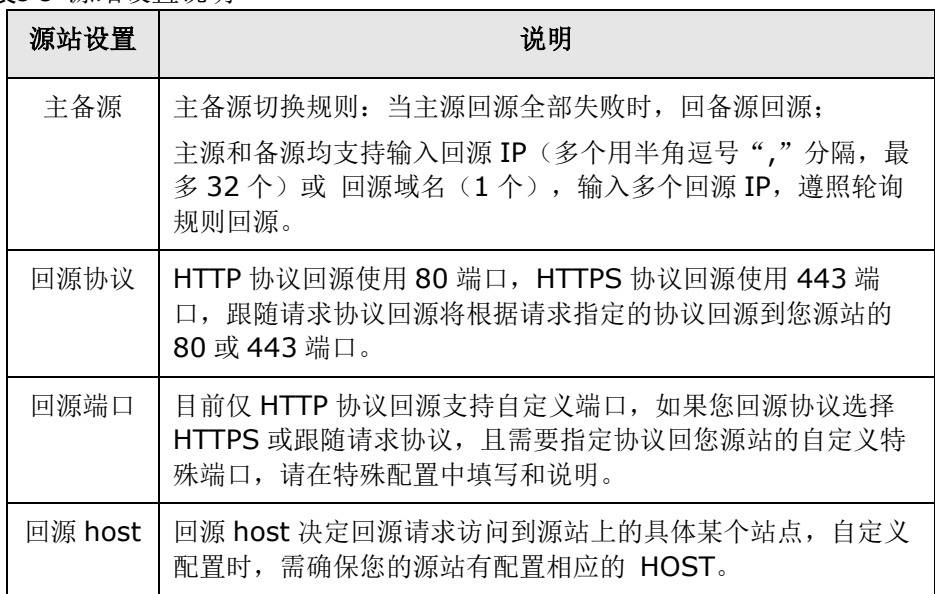

#### 3) HTTPS 访问

HTTP 协议以明文方式发送内容, 不提供任何方式的数据加密。HTTPS 协议是以 安全为目标的 HTTP 通道, 简单来说, HTTPS 是 HTTP 的安全版, 即将 HTTP 用 SSL/TLS 协议进行封装,HTTPS 的安全基础是 SSL/TLS 协议。HTTPS 提供 了身份验证与加密通讯方法,被广泛用于万维网上安全敏感的通讯,例如交易支 付。

在 CDN 客户控制台开启的 HTTPS 访问,添加客户证书,将实现客户端和天翼云 CDN 节点之间请求的 HTTPS 加密。CDN 节点返回从源站获取的资源给客户端

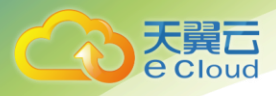

时,按照源站的配置方式进行。建议源站配置并开启 HTTPS,实现全链路的 HTTPS 加密。

#### 图3-11 https 访问协议

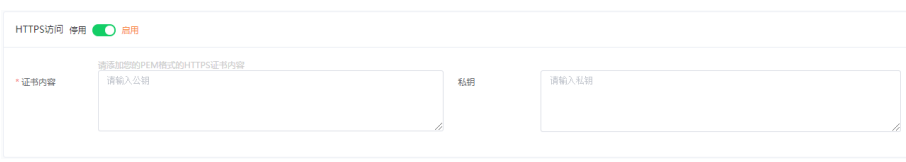

注:

- ▶ 天翼云 CDN 对服务协议默认使用 HTTP 协议, 对外服务端口默认为 80 端口;
- > 开启 HTTPS, 天翼云 CDN 对外服务协议同时支持 HTTP 和 HTTPS,

对外服务端口默认为 80 和 443 端口

4) 缓存配置

缓存配置是天翼云 CDN 加速节点(包括边缘节点和中心节点)在缓存您的资源 文件时遵循的一套过期规则,当资源文件处于过期状态时,此时用户请求会由节 点发送至源站,重新获取资源中心内容并缓存至节点,同时返回给最终用户;当 资源内容处于未过期状态时,用户请求达到边缘节点后,会由节点直接响应用户 请求。合理的配置资源文件缓存时间,能够有效的提升缓存命中率,降低回源 率,节省您的源站带宽。

#### 图3-12 缓存配置

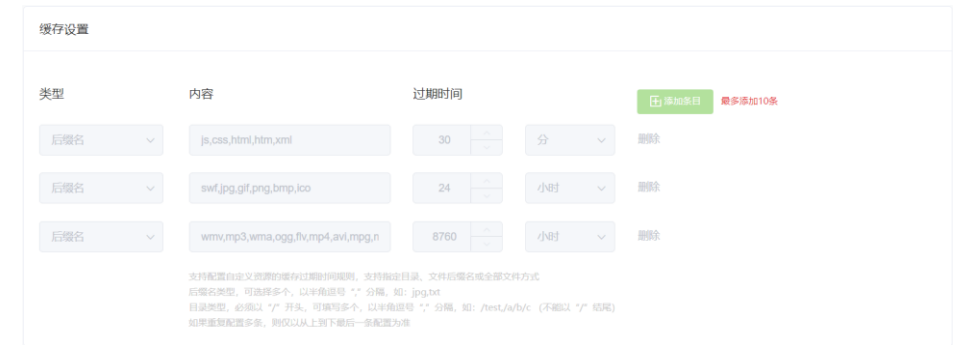

#### 默认缓存配置规则:

A.响应头部没有 Last-Modified 头部,且无 maxage 头部信息,不缓存;

B.contetn-length 为 0 不缓存;

C.301、302 和 404 状态码默认不缓存;

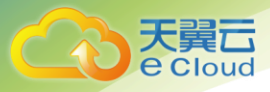

D.m3u8 不缓存

E.静态、下载、视频点播加速默认缓存规则:

php|ashx|aspx|asp|jsp|do| 不缓存;

js|css|html|htm|xml| 缓存 30 分钟;

swf|jpg|gif|png|bmp|ico|ts 缓存 1 天;

wmv|mp3|wma|ogg|flv|mp4|avi|mpg|mpeg|f4v|hlv|rmvb|rm|3g p|img|bin|

zip|rar|ipa|apk|jar|sis|xap|msi|exe|cab|7z|pdf|doc|docx|xls|xlsx| ppt|pptx|txt 缓存 1 年;

5) 访问控制

可通过该模块设置 Referer、IP 的黑名单和白名单,来实现对访客身份的识 别和过滤,从而限制访问 CDN 资源的用户,提升 CDN 的安全性。

#### 图3-13 访问控制

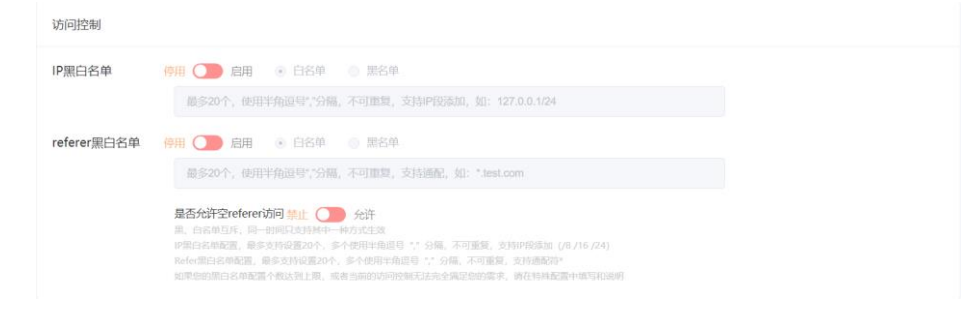

#### 6) 特殊配置

记录当前域名配置项若无法满足的需求, 提供后台人员审核配置;

#### 图3-14 特殊配置

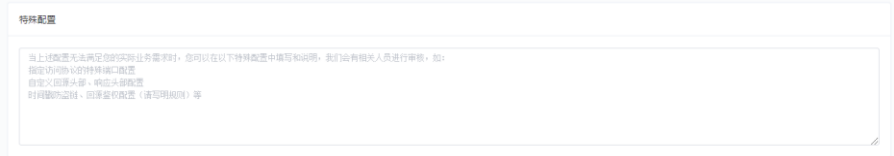

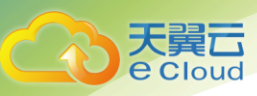

# <span id="page-33-0"></span>3.4 **统计分析**

- > 通过查看实时数据或查询历史数据, 您可以了解 CDN 的运行情况;
- 可通过筛选项进行组合查询,筛选项包括域名、业务类型、覆盖范围和时间 等,其中必选项为域名和时间;
- 时间选择跨度最长不能超过 31 天;
- ▶ 点击【导出 CSV】可以将选定条件的查询数据导出为 Excel 表。

# <span id="page-33-1"></span>3.4.1 **带库统计**

在天翼云 CDN 客户控制台的【统计分析-带宽】页面,客户可以查看带宽的使用 情况;

图3-15 统计分析-带宽统计

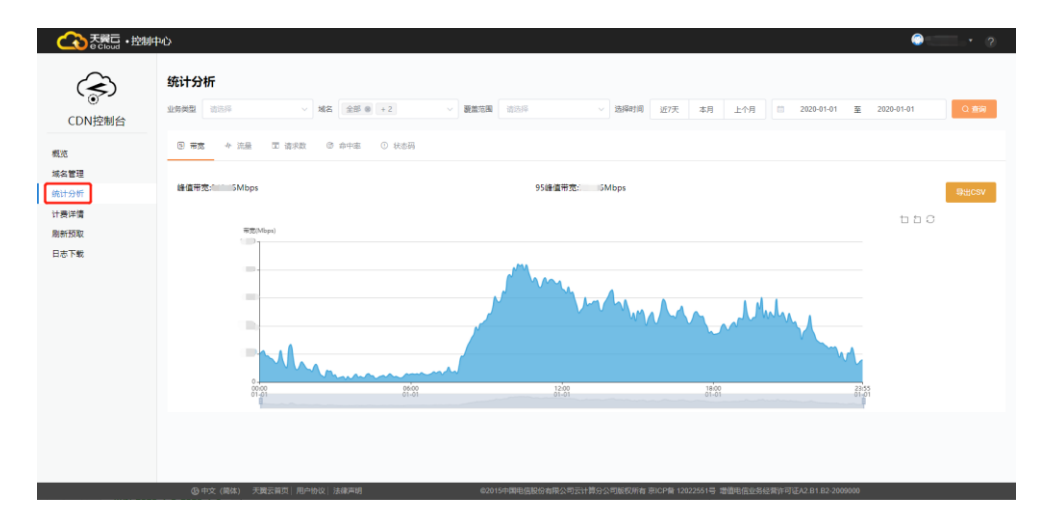

# <span id="page-33-2"></span>3.4.2 **流量统计**

在天翼云 CDN 客户控制台的【统计分析-流量】页面,客户可以查看带宽的使用 情况;

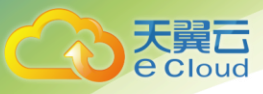

#### 图3-16 统计分析-流量统计

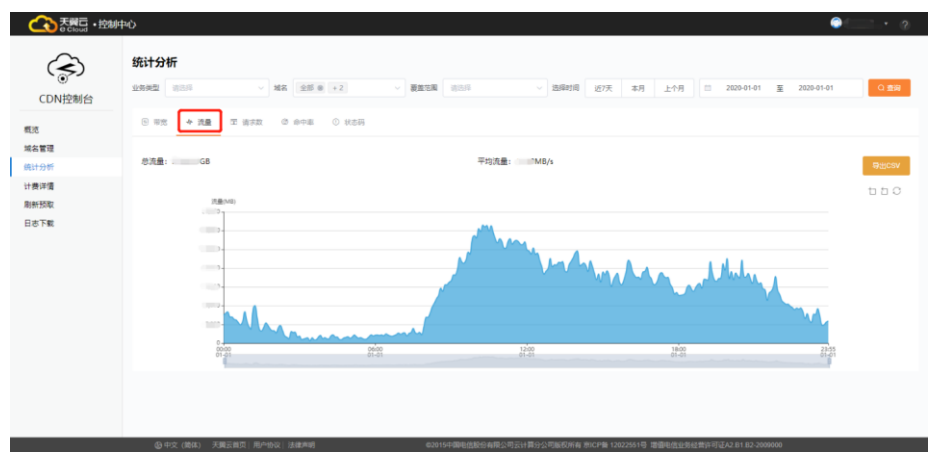

# <span id="page-34-0"></span>3.4.3 **请求数统计**

在天翼云 CDN 客户控制台的【统计分析-请求数】页面,客户可以查看其在使用 CDN;

图3-17 统计分析-请求数统计

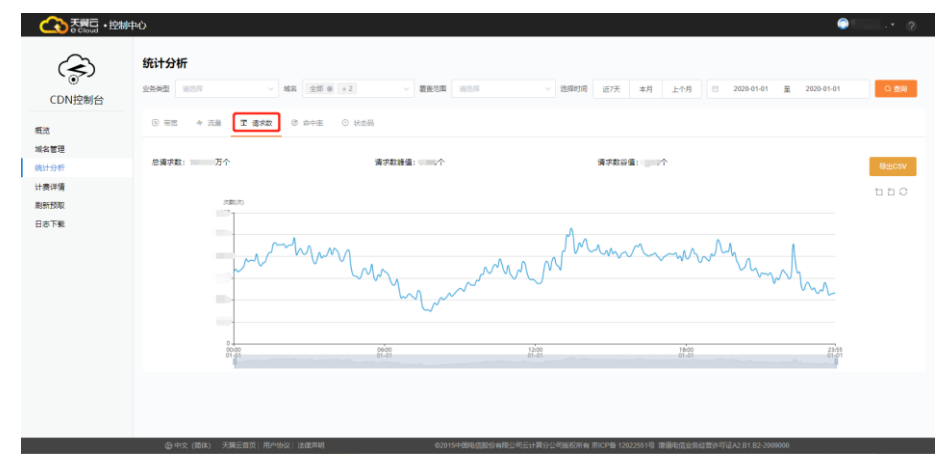

# <span id="page-34-1"></span>3.4.4 **命中率统计**

在天翼云 CDN 客户控制台的【统计分析-命中率】页面,客户可以查看其在使用 CDN 过程中,请求数及流量的命中情况,可以快速了解所选择时间段的整体命中 情况;

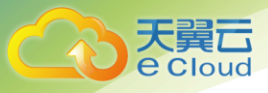

#### 图3-18 统计分析-命中率统计

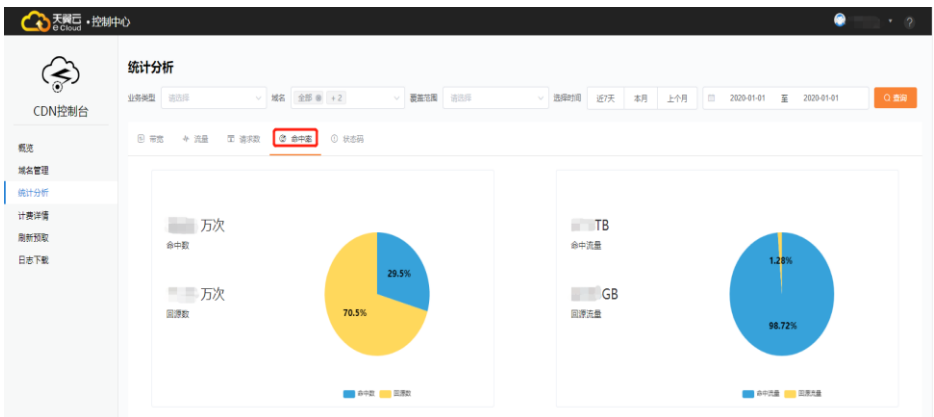

#### 图3-19 统计分析-命中率统计-命中回源数

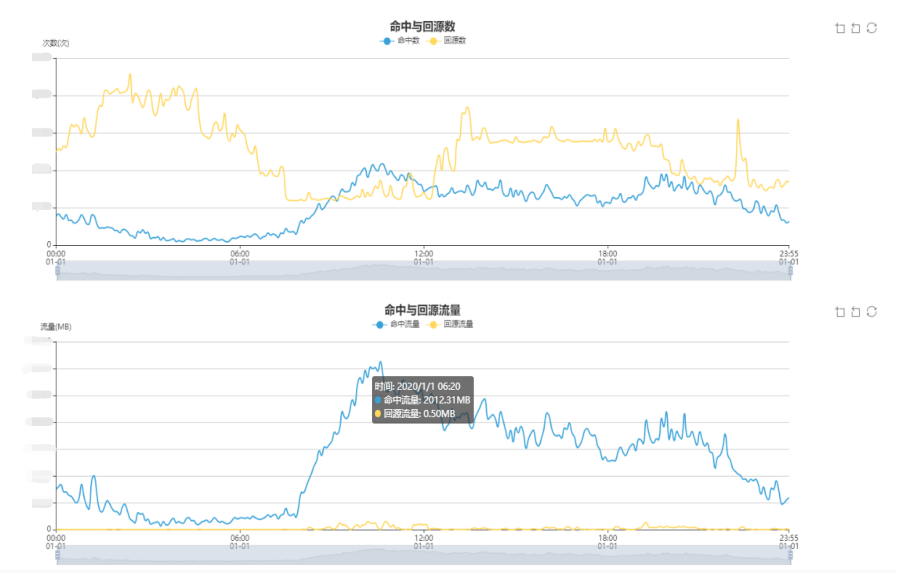

# <span id="page-35-0"></span>3.4.5 **状态码统计**

在天翼云 CDN 客户控制台的【统计分析-状态码】页面,客户可以查看其在使用 CDN 过程中,不同状态码在不同时间点的趋势曲线图,很直观的展示了状态码的 变化情况;

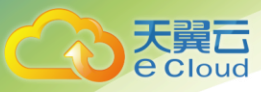

#### 图3-20 统计分析-状态码统计

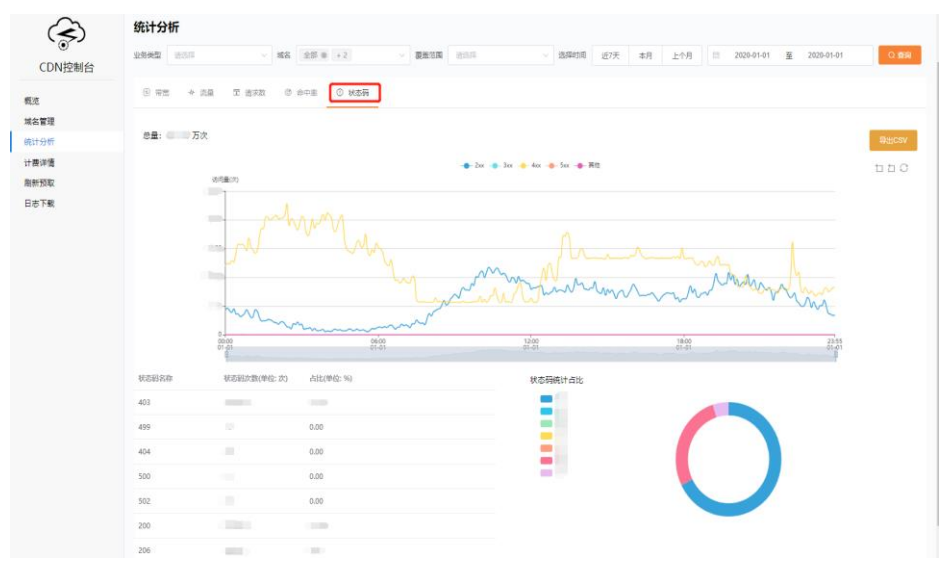

# <span id="page-36-0"></span>3.5 **计费详情**

通过查看计费详情数据,您可以了解 CDN 的计费模式和流量使用情况;

官网支持日流量和日峰值带宽计费模式并支持计费模式变更;

CDN 计费按照 1000 进制从 Byte 换算到 Gbps。

# <span id="page-36-1"></span>3.5.1 **按量产品计费管理**

流量:按照每日的实际流量计费;

日带宽峰值: 按照每日带宽每 5 分钟统计一个带宽峰值, 每日得到 288 个值, 取 其中的最大值;

计费变更时间以天和月为基数,其中日流量、日峰值带宽和流量包是次日 00:00 开始生效。

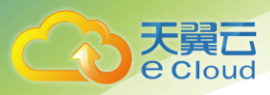

#### 图3-21 计费详情

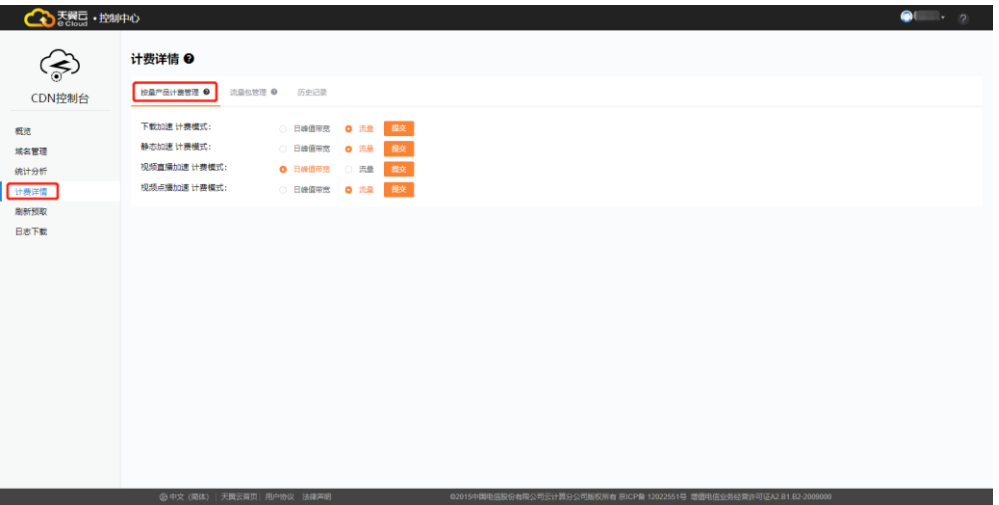

### <span id="page-37-0"></span>3.5.2 **流量包管理**

流量包购买成功后次日 00:00 时生效,自动抵扣所覆盖产品产生的流量,有效期 为一年;

流量包购买后不支持退款,到期后未用完的流量将清零,不支持转移到其他流量 包;

购买多个流量包时,当某个流量包用尽后默认自动开启下一个临近到期的流量 包;

当所有流量包用尽或者过期后,如果您开通 CDN 按量付费产品,默认转为流量 计费,如果没开通 CDN 按量付费产品,流量包用尽后将自动关停;

流量包使用期间,不能变更计费模式,如果流量包开启前您的计费模式是日峰值 带宽计费模式,购买流量包后默认自动抵扣产品产生的流量,当流量包用尽后 后,默认转为按流量计费,如果需要变更计费模式,请提交变更计费模式申请。

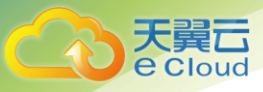

#### 图3-22 计费详情-流量包管理

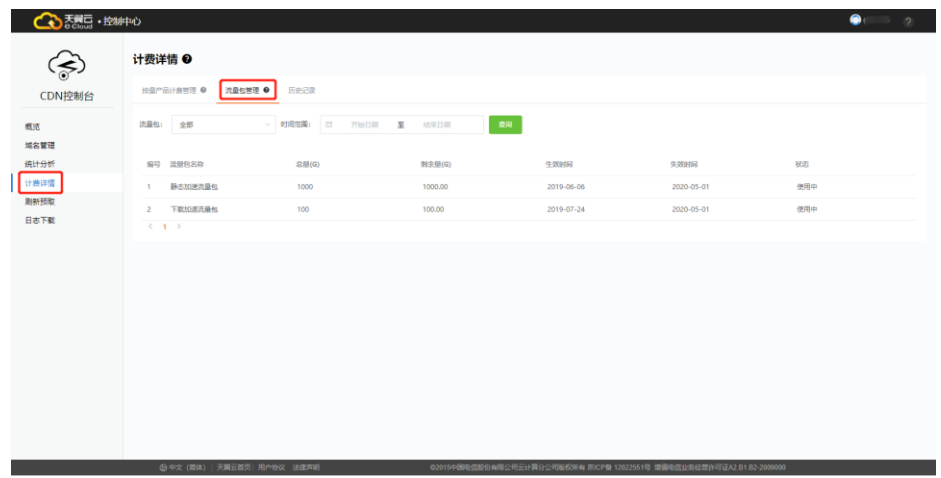

历史记录

可以查看您产品类型计费模式变更的详细记录。

#### 图3-23 计费详情-历史记录

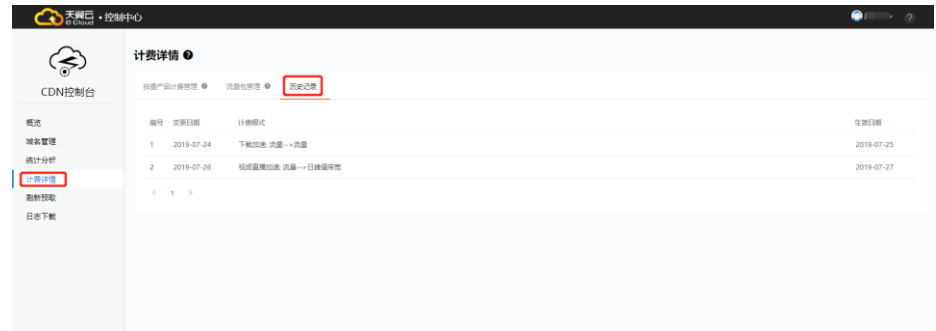

# <span id="page-38-0"></span>3.6 **刷新预取**

CDN 提供资源的刷新和预取功能。通过刷新功能,您可以强制 CDN 节点回源并 获取最新文件;通过预取功能您可以在业务高峰期预取热门资源,提高资源访问 效率

# <span id="page-38-1"></span>3.6.1 **刷新**

刷新功能是指提交 URL 刷新或目录刷新请求后,CDN 节点的缓存内容将会被强 制过期,当您向 CDN 节点请求资源时,CDN 会直接回源站获取对应的资源返回 给您,并将其缓存。刷新功能会降低缓存命中率。

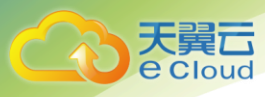

#### 图3-24 url 刷新

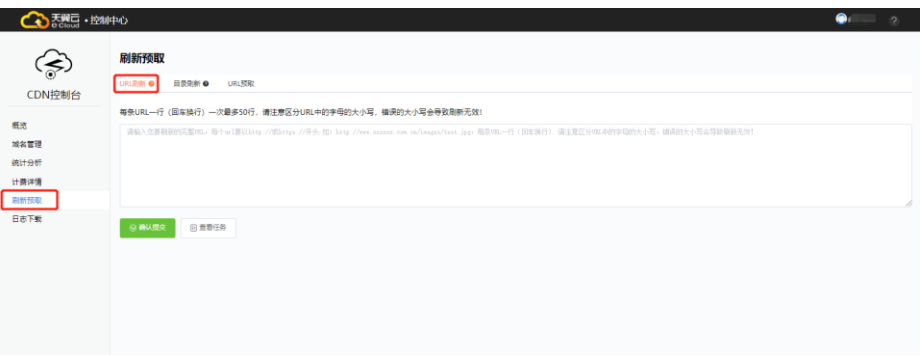

# <span id="page-39-0"></span>3.6.2 **预取**

预取功能是指提交 URL 预取请求后,源站将会主动将对应的资源缓存到 CDN 节 点,当您首次请求时, 就能直接从 CDN 节点缓存中获取到最新的请求资源, 无 需再回源站获取。预取功能会提高缓存命中率。

#### 图3-25 预取

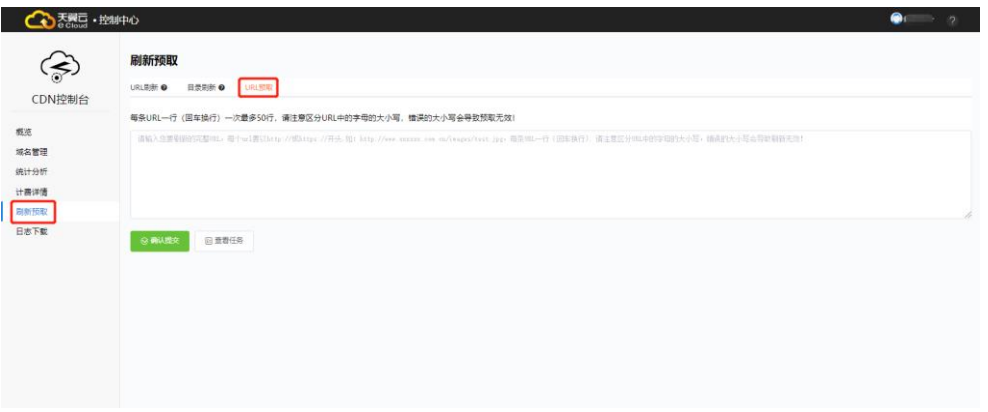

# <span id="page-39-1"></span>3.6.3 **任务查看**

在天翼云 CDN 客户控制台的【刷新预取】页面,点击【查看任务】,可以分别看 到您已提交的 URL 刷新、目录刷新和 URL 预取任务的执行情况;

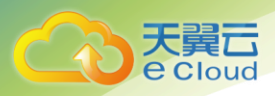

图3-26 任务查看

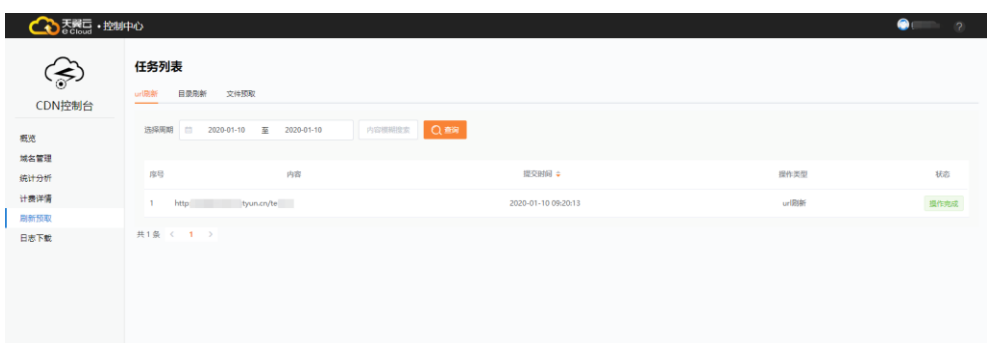

注: 大批量的缓存推送可能会引发高并发回源, 如果源站出口带宽较小, 建 议分多次小批量操作。

# <span id="page-40-0"></span>3.7 **日志下载**

- 通过日志下载功能,您可以查看对应域名的相关日志。
- 日志文件延迟时间:一般情况下延迟在 24 小时之内,但是也有可能超过 24 小时;
- 日志每隔一小时生成一次。具体分割成的文件数量根据该小时生成的日志量 动态调整;
- 您可以下载最近 15 天的日志数据;
- 日志命名规则:log\_加速域名\_年月日时\_开始时间\_结束时间,例如:
- log\_www.test.ctyun.cn\_2020010101\_0000-5959.gz

图3-27 日志下载

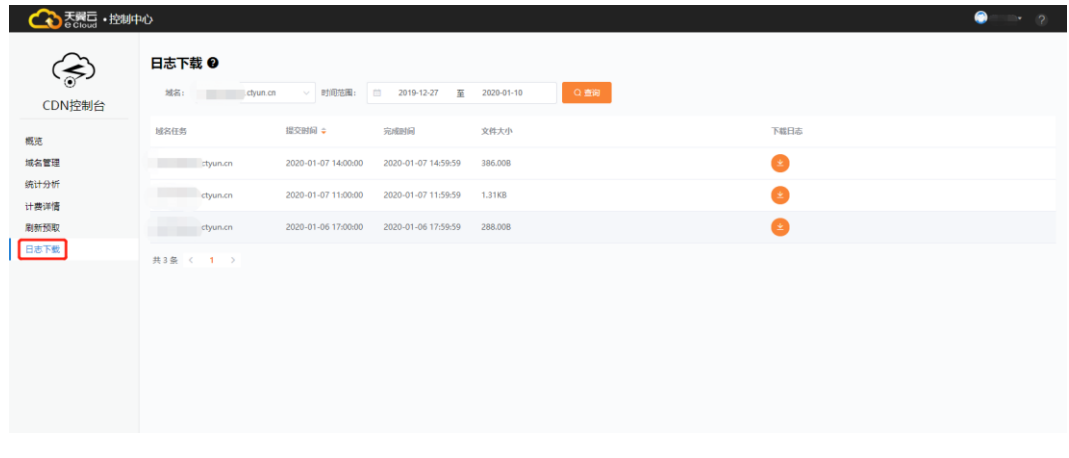

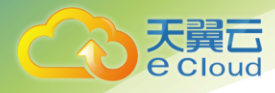

#### 日志示例:

36.111.88.33 www.test.ctyun.cn - [20200101013524] "GET http://www.test.ctyun.cn/live/test.mp4 http/1.1" 200 1360598 - "VLC/2.0.6 LibVLC/2.0.6"

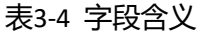

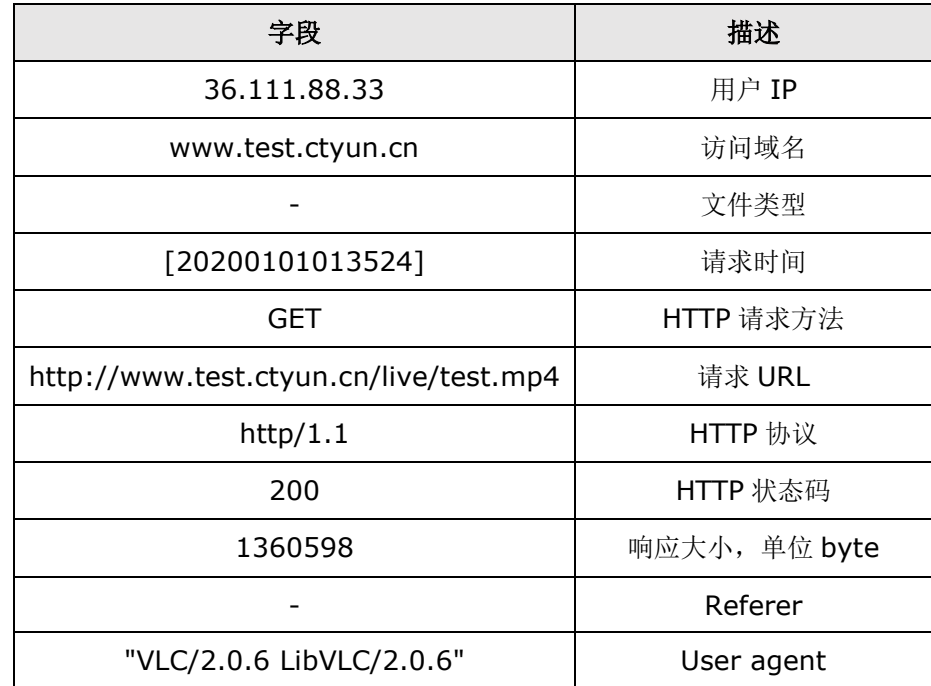

<span id="page-42-0"></span>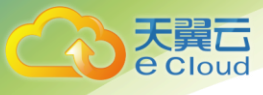

# **4 常见问题**

# <span id="page-42-1"></span>4.1 **功能类**

#### **Q 1**

天翼云视频点播加速是否支持海外?

#### **A 1**

天翼云视频点播加速目前已经具备海外加速能力。有需求可以拨打我们的咨询电 话 400-810-9889,会有客户经理跟您联系洽谈业务。

#### **Q 2**

天翼云视频点播加速是否支持跨域访问?

#### **A 2**

支持。天翼云视频点播加速在对跨域访问不做跨域限制。启用天翼云视频点播加 速后,已配置的跨域访问规则与源站相同。

#### **Q3**

视频点播加速是否支持源站的 Cache-Control 设置?

#### **A3**

天翼云视频点播加速默认支持源站的 Cache-Control 设置。

#### **Q4**

视频点播加速是否支持 GZIP 压缩?

#### **A4**

支持。

#### **Q5**

视频点播加速支持非 80 端口吗?

#### **A5**

支持。需要客户在客户控制台提特殊需求。

第页<br>39

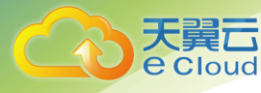

#### **Q6**

视频点播加速中间源是什么?

#### **A6**

视频点播加速中间源即中间源服务器,是位于源站服务器与视频点播加速节点之 间的一个中间层回源服务器。中间源对节点的回源请求进行了收敛,降低源站的 回源压力。

# <span id="page-43-0"></span>4.2 **计费类**

#### **Q1**

停用视频点播加速服务后,为什么仍有一部分费用产生?

#### **Q2**

造成该情况的原因主要有以下两种:

- 1. 在停用视频点播加速服务后,若客户 LocalDNS 服务器中缓存未过期, LocalDNS 会继续把访问已停用直播加速域名的请求解析到加速节点,造成 少量视频点播加速流量计费。
- 2. 一些下载类软件也存在 LocalDNS 缓存, 在这部分缓存过期前, 下载类软件 也会把访问已停用视频点播加速域名的请求解析到加速节点上,造成少量视 频点播加速流量计费。

#### **Q3**

日流量计费和日带宽峰值计费是否支持互相变更计费方式?

#### **A3**

此两种计费方式之间可以自由切换,新的计费方式将在下一个计费周期生效。需 需要注意的是,一个计费周期内,仅能变更一次。

#### **Q4**

欠费后视频点播加速服务会被关停吗?

#### **A4**

账户余额不足以支付服务费用将导致欠费,发生欠费后,如在 48 小时内补足欠 款,则服务不受影响;如未能在 48 小时内补足欠款, 视频点播加速服务将关 停。

#### **Q5**

关停视频点播加速服务后怎样重新开启?

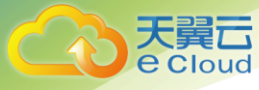

欠费 48 小时候将导致视频点播加速服务关停,客户补足欠款且账户余额大于等 干 100 元时, 视频点播加速服务自动恢复。

#### **Q5**

视频点播加速产品与天翼云其他产品间存在流量交互时如何计费?

#### **A5**

天翼云 CDN 类(静态加速、下载加速、视频点播加速、视频直播加速)与天翼 云其他产品流量各自独立计费。例如:

某客户使用天翼云主机搭建了源站,并使用了天翼云视频点播加速。则当发生回 源请求时,将产生两次流量费用,分别为 CDN 流出流量费用和天翼云主机流出 流量费用。

# <span id="page-44-0"></span>4.3 **域名接入类**

#### **Q1**

视频点播加速是否支持泛域名接入?

#### A1

支持。

#### **Q2**

视频点播加速配置完成后大概多久生效?

#### **A2**

视频点播加速配置完成后一般 30 分钟内生效, 若 30 分钟后仍未生效, 请提交工 单处理。

#### **Q3**

接入视频点播加速的域名有什么要求吗?

#### **A3**

接入视频点播加速服务的域名,需要在工信部完成备案,且源站的业务内容必须 合法。

#### **Q4**

源站 IP 可以配置多个吗?

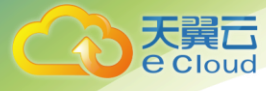

可以。当配置了多个 IP 后,视频点播加速在回源请求时根据设置(轮询、随 机、按比例等)访问所填 IP, 当某 IP 回源失败次数超出设定阈值时,该 IP 默 认会隔离 300 秒, 期间不再向此源站回源。

#### **Q5**

关闭加速服务后,域名配置会保留吗?

#### **A5**

欠费导致服务关闭,域名配置会保留,但不会继续为所配置域名提供加速服务。

#### **Q6**

删除加速域名后,域名配置会保留吗?

#### **A6**

删除域名后,其配置将不会保留。

#### **Q8**

如何关闭加速服务?

#### **A8**

提交工单。

#### **Q9**

域名被封禁如何解封?

#### **A9**

提交工单。

#### **Q10**

视频点播加速服务被暂停了,为什么?

#### **A10**

业务被暂停有以下几种情况:

- ▶ 欠费
- 未备案或备案已过期
- 内容违规

#### **Q11**

如何判断视频点播加速配置生效?

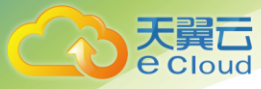

可 ping、dig 所添加的域名,若转向到\*.ctycdn.com, 即说明配置成功, 视频 点播加速生效。

# <span id="page-46-0"></span>4.4 **缓存配置类**

#### **Q1**

什么是缓存过期配置?

#### **A1**

缓存过期配置是指加速节点在缓存源站内容时遵循的一套过期规则。

加速节点上缓存的客户资源都面临"过期"问题。若资源处于未过期状态,节点 将直接返回用户所请求的资源: 当资源处于过期状态(即超过了设置的有效时 间),节点将用户请求转发至源站,重新获取源站内容并缓存后,将新获取的内容 返回给用户。合理的配置缓存时间,能够提升命中率,降低回源率,有效节省源 站带宽。

#### **Q2**

使用天翼云视频点播加速后,是否影响源站的 Cache-Control 设置?

#### **A2**

不影响。节点缓存内容继承源站的 Cahce-Control 设置。

#### **Q3**

什么是忽略"?"缓存?

#### **A3**

忽略"?"缓存,即对带"?"的 URL,去除"?"后的字符串进行缓存及回源请 求。默认不忽略。该配置主要用于用户请求的 URL 带有随机字符串的情况: 当不 同的 URL, "?"前相同、"?"内容后字符串不同, 但指向内容一致的时, 即可选 择配置忽略"?"缓存。

# <span id="page-46-1"></span>4.5 **缓存刷新类**

#### **Q1**

缓存和预热有什么不同?

#### **A1**

刷新和预热均可保证源站内容更新后,用户访问时获取最新内容。

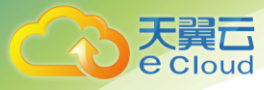

缓存和预热不同点在于:

- 执行刷新请求后,节点缓存处于过期状态,在收到第一个访问请求后首先回 源,获得并缓存源站更新内容后,返回给用户。
- 执行预热请求后,节点缓存已经更新为源站更新内容,在收到第一个访问请 求后直接返回给用户。

# <span id="page-47-0"></span>4.6 **HTTPS 类**

#### **Q1**

源站的 HTTPS 证书更新了, 视频点播加速上需要同步更新吗?

#### **A1**

由回源方式决定:

- > HTTP 回源: 不需要。
- > HTTPS 回源: 源站更新证书, 直播加速节点也需要同步更新。客户端到节 点,节点到源站证书是需要一致的,否则会导致回源失败。

#### **Q2**

视频点播加速有没有方法让用户控制只允许 HTTPS 访问, 禁止 HTTP 访问?

#### **A2**

可以通过配置强制 HTTPS 实现。用户的 HTTP 请求,会强制跳转为 HTTPS 请求 进行访问。

# <span id="page-47-1"></span>4.7 **安全类**

#### **Q1**

使用天翼云视频点播加速后,需要对部分恶意 IP 进行屏蔽, 以保护站点数据和流 量负载,可以通过控制台进行自助配置吗?

#### **A1**

天翼云视频点播加速可以通过配置黑名单的方式限制 IP 访问。

#### **Q2**

天翼云视频点播加速目前支持哪些防盗链实现方法,可以通过控制台进行自助配 置吗?

#### **A2**

天翼云视频点播加速目前支持的防盗链有请求头信息(referer 信息、用户 IP 信

第页 2020 年 7 月 10 日

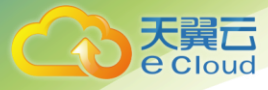

息、cookie 信息、User-Agent 信息等)防盗链、时间戳防盗链、回源鉴权防盗 链、自定义防盗链等;目前暂不支持控制台自助配置,如有需求,请提工单。

#### **Q3**

天翼云视频点播加速是能否防止加速域名遭受网络攻击?

#### **A3**

天翼云视频点播加速不承担防止网络攻击的义务。如果您的加速域名有被攻击风 险或正在遭受攻击,建议购买天翼云的高防服务,或者购买第三方的防护服务保 证域名的正常使用。

天翼云视频点播加速是面向公共的内容加速服务。当您的加速域名遭受攻击时, 不仅会影响您的服务,也会影响到其他用户的加速服务,为保证稳定的加速服务 品质,我们会将您受到攻击的域名切入沙箱。

切入沙箱后的域名,其加速服务质量受到极大影响,建议您根据域名受攻击频率 购买天翼云高防产品或者第三方的防护服务。

- 对于多次被攻击,或者违反产品限制导致被攻击的域名,天翼云直播加速保 留不再对该域名进行加速服务的权利。
- 违反产品限制接入的域名,若您的域名遭受攻击,您需要自行承担因攻击而 产生的全额费用。

#### **Q4**

天翼云视频点播加速有哪些安全防护功能?

#### **A4**

视频点播加速作为帮助用户加速获取资源文件的产品,其防御功能的能力是不能 够和云堤的专业防护的产品所比的,如果需要抗 DDoS 和抗 CC 攻击的视频点播 加速功能,请使用云堤产品。如下是视频点播加速的一些基本防护的配置:

- 1. referer 防盗链功能:根据 http 请求的 referer 字段对请求来源的域名讲行 筛选和链接。视频点播加速支持三种 referer 防盗链设置:白名单、黑名单 以及是否允许空 refer。该方法主要通过 URL 过滤的方法对来源 host 的地 址进行过滤,用户可指定请求来源的域名,通过该功能可以对请求来源做限 制。需注意的是:黑、白名单互斥,用户只可选择配置二者其一。
- 2. IP 黑白名单: 设置相应的 IP 黑、白名单来针对来源 IP 进行限制。需注意的 是:黑、白名单互斥,用户只可选择配置二者其一。
- 3. URL 鉴权: 视频点播加速中安全系数较高的安全功能, 需要用户按照指定的 签名方式对于特定的 URL 增加鉴权认证。适合安全级别较高的文件。因每次 签名都需要客户端临时生成,增加了访问时间,不建议一般文件进行使用。

#### **Q5**

视频点播加速是否支持泛域名?

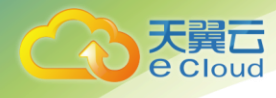

支持。

泛域名是指带有通配符的加速域名。

配置泛域名可以实现对次级域名加速,例如您配置"\*.test.com"作为加速域 名, "\*.test.com"解析至天翼云加速节点生成的 CNAME 域名后, 所有 test.com 的次级域名(如 a.test.com)均支持视频点播加速。注意: 泛域名仅 支持通配当前基本域名: "\*.test.com"仅匹配类似 "a.test.com"的域名, 不 匹配三级域名(类似"x.y.test.com")。

#### **Q6**

配置了泛域名证书后,访问三级及以上域名时浏览器报错是什么原因?

#### **A6**

泛域名仅支持通配当前级别的域名,如类似\*.test.com 的泛域名证书,仅能匹 配类似: a.test.com、b.test.com 或 test.com 的域名, 不支持三级域名(如 x.a.test.com),该限制为证书颁发机构与浏览器之间的限制。三级域名需要使 用对应的二级域名的泛域名。如需匹配: a.a.test.com、b.a.test.com, 则需 配置泛域名证书:\*.a.test.com。

# <span id="page-49-0"></span>4.8 **其他类**

#### **Q1**

视频点播加速服务的回源流量大于访问流量是是什么原因?

#### **A1**

通常由于源站没有开启 Gzip 压缩, 但是视频点播加速开启了 Gzip 压缩所致。对 于静态内容,Gzip 有较高压缩比率。当源站没有开启 Gzip 压缩、视频点播加速 进行了 Gzip 压缩时,可能会出现视频点播加速回源带宽大于访问带宽的现象, 建议在源站上开启 Gzip 功能。

对于 headar 带有 via 的字段请求, 源站可能无法正确响应 Gzip, 源站即便开启 Gzip 压缩, 仍有可能回源流量大于访问流量。该情况下建议全部开启 Gzip 规 则,已 nginx 为例,设置: gzip\_proxied any。

#### **Q2**

使用视频点播加速后对网站的 SEO 是否存在影响?

#### **A2**

据百度官方 SEO 指南: "Baiduspider 对站点的抓取方式和普通用户访问一样, 只要普通用户能访问到的内容,我们就能抓取到。不管是用什么技术,只要能保

第页 2020 年 7 月 10 日

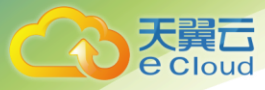

证用户能流畅的访问网站,对搜索引擎就没有影响"。

通常情况下,开通视频点播加速对网站的 SEO 有正面的促进作用:

- 开通视频点播加速后,访问速度更快,对爬虫更友好,更易被收录。
- 开通视频点播加速后,访问速度更快,用户体验提升,提高了用户粘性,增 加了访问人数。

如下情况可能对 SEO 产生负面影响:

- 受到恶意攻击出现更换 IP 地址、视频点播加速不稳定。
- DNS 缓存或者爬虫本身的缓存问题导致 Baiduspider 访问异常。

#### **Q3**

国内 CDN 份额分析,市场体量增长趋势是?

#### **A3**

数据预测 2019 年全球 CDN 市场将达到 121 亿美元, 超过 50%的互联网流量 通过 CDN 进行加速。

在我国,CDN 市场规模同样呈现较快增长态势,2018 年我国 CDN 市场达到 175 亿元, 同比增长 28.6%。随着在线直播、短视频、AR 及 AI 等各类新型互 联网服务的兴起,预计 2019 年中国 CDN 市场容量将接近 250 亿元, 增长率将 保持在 35%以上。(在国内 CDN 行业应用垂直结构中,网络视频需求最大,占 比 CDN 总流量的 24.5%, 电子商务其次占比 23.2%, 第三是网络游戏占比 22.1%,第四、第五分别是门户网站和政府网站,分别占比 12.4%和 6.7%, 第六是云计算占比 5.7%, 其他占 5.4%。)

#### **Q4**

自研和合作平台的布点规划,是否构建在天翼云上,是否覆盖所有天翼云节点?

#### **A4**

自研 CDN 平台,主要为天翼云自建的电信测 CDN 节点;合作平台主要提供电信 网络以外的节点。。

#### **Q5**

天翼云 CDN 产品与网宿、蓝汛的相比竞争优劣势在哪里?

#### **A5**

网宿、蓝汛是传统 CDN 厂商, 其优势在于技术成熟, 架构完善, 客户经验丰 富;其劣势在于:成本高,价格高,主要针对中大型客户。

天翼云 CDN,优势在于:资源丰富,调度灵活,销售本地化,成本第,价格低。 劣势在于:起步较晚,市场占有率有待提升。

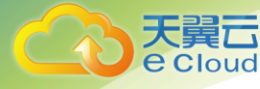

#### **Q6**

天翼云 CDN 产品如何控制内容源安全,确保加速内容不涉及政治敏感或黄赌毒 等信息?

#### **A6**

应工信部要求,天翼云 CDN 建立了信安系统并与工信部信安系统对接,取得了 全国 CDN 拍照,数据信息实时上报工信部,满足工信部的信息监察及一键关停 要求。

#### **Q7**

天翼云 CDN 价格比腾讯云,阿里云,金山云略高,原因是?

#### **A7**

从各平台流量对比来看,腾讯 0.21 元/GB、阿里 0.24 元/GB、金山 0.22 元 /GB、天翼云 0.24 元/GB,其中天翼云官网价格略高的主要原因是天翼云 CDN 电信侧节点,均在大中型城市的骨干网搭建,而友商的平台多以虚拟机或者四五 线城市或者县城资源建设而成。

CDN 全网内容分发,从流量占比上看,电信:联通:移动=5:3:2,所以电信侧 资源直接关系到 CDN 平台用户的使用效果。